**Parent LOGIN Information** Username: Password:

 $\odot$ 

DEO

# MLMC Portals **User Guide for Parents**

鱼鱼

This page is left intentionally blank

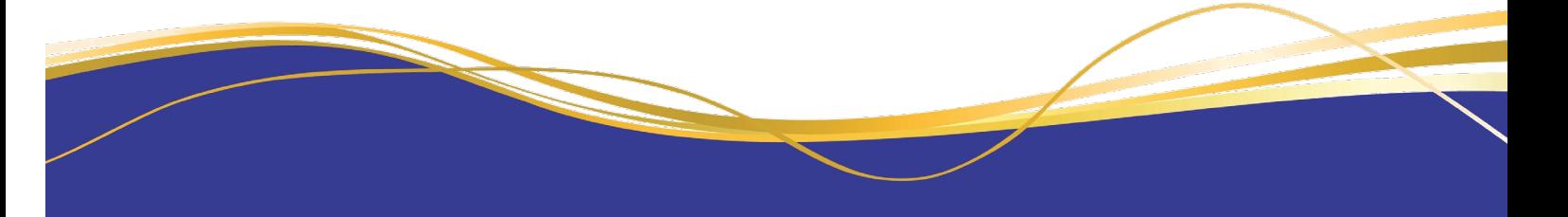

# Table of Contents

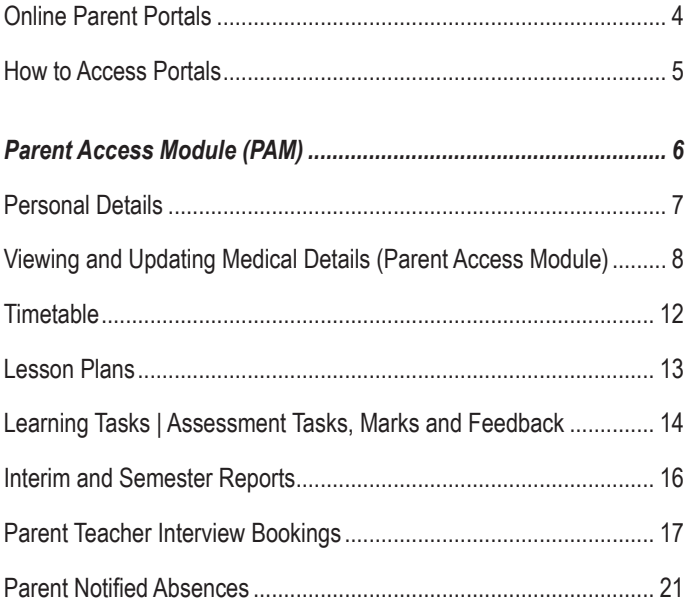

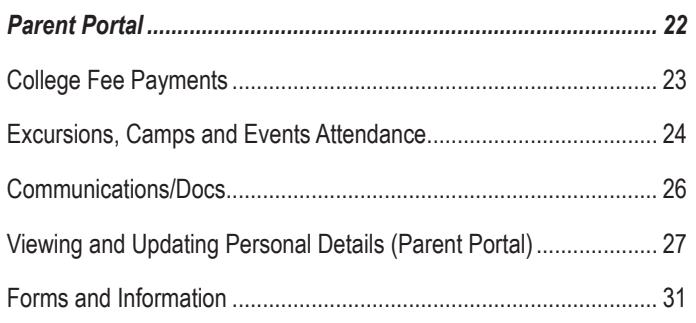

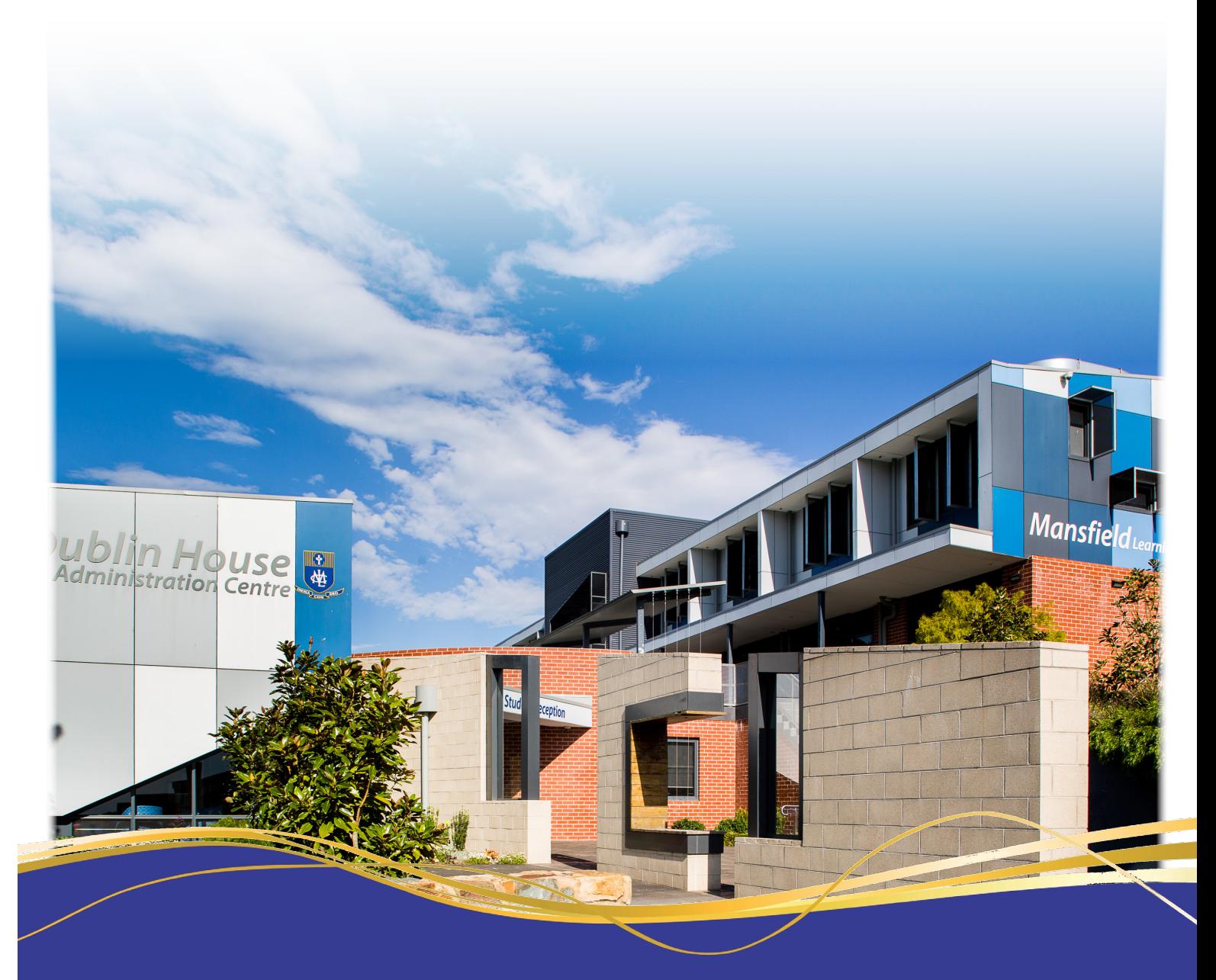

### Online Parent Portals

In recent years an online portal was introduced to improve communication with parents. In 2016 we also launched the Parent Access Module (PAM) and, as such, we now have two parent portals available to you. PAM has a learning focus that the Parent Portal did not provide, and we have implemented it to provide a wide range of services that will facilitate improved communication between school and home. As we take up the use of more features in PAM, access to information may change. We will, of course, notify you of any updates when they occur.

We will notify parents / guardians by SMS or email when correspondence is loaded onto the portals, however, we would recommend that parents / guardians make a habit of checking the portals regularly, at least once a week.

#### *In order for communication with families to run smoothly, it is important that you advise the College as soon as possible if your contact details change, particularly email and mobile phone numbers*. Refer to the Updating Personal and Medical Details section in this booklet.

Video tutorials are available for both PAM and the Parent Portal via the College website - https://www.mlmc.vic.edu.au/portals

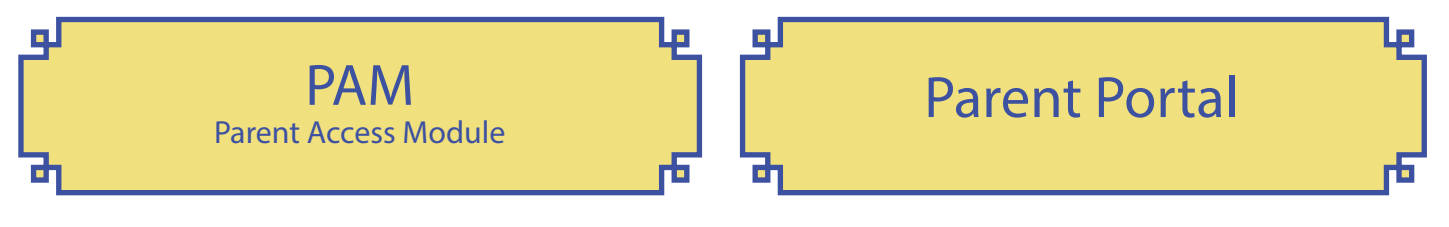

The College utilises SIMON as our learning management system. The Parent Access Module (PAM) is the parent / guardian access to SIMON.

- Viewing and Updating Medical Information
- Daily Messages
- Student Timetable
- Learning Areas | Assessment Tasks, Marks and Feedback
- Interim and Semester Reports
- Student Progress Interview Bookings
- Parent Notified Absences
- Curriculum Handbooks
- Learning and Teaching Policies
- School Calendar

The Parent Portal is connected to the College's student administration system and is currently used for:

- Fee Statements
- **Payments**
- Excursion Permissions and Information
- Correspondence and Communication
- Viewing and Updating Personal Information
- Forms and Information

### How to Access Portals

Both parent portals can be accessed via the Mount Lilydale Mercy College website - www.mlmc.vic.edu.au

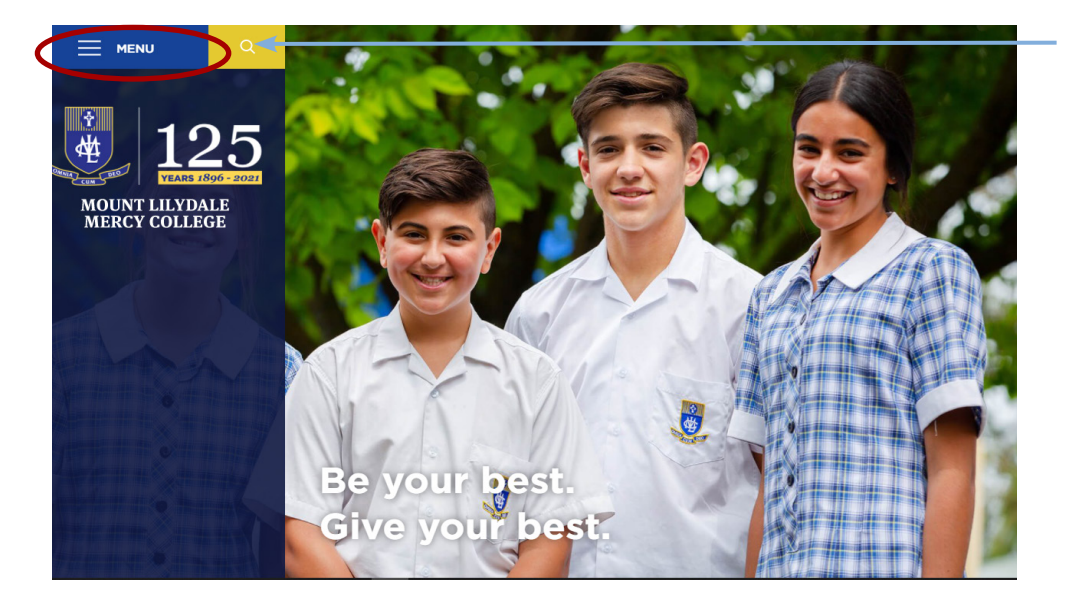

Click on Menu

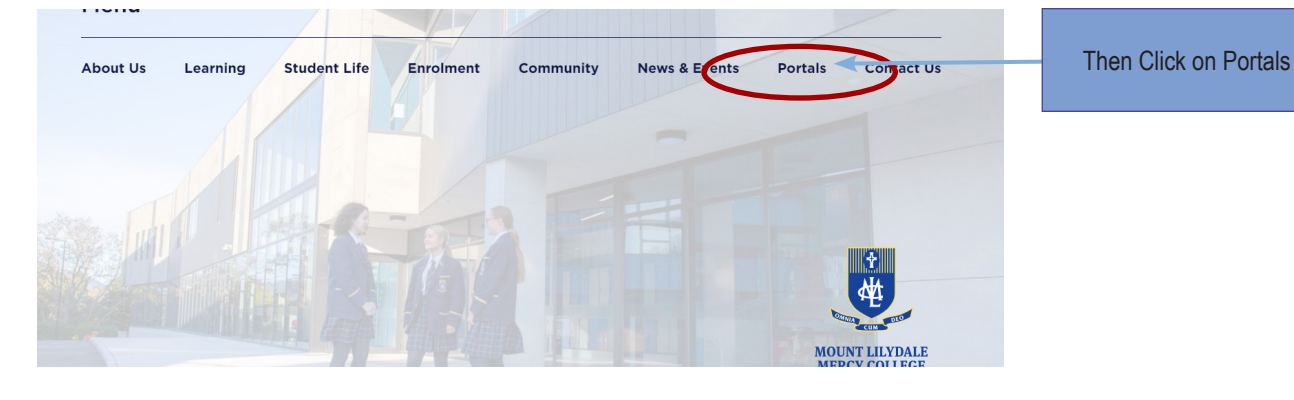

#### **Portals**

Access portals here. If you experience any issues accessing or using our student portal please contact College Reception (03) 9735 4022 or email administration@mlmc.vic.edu.au

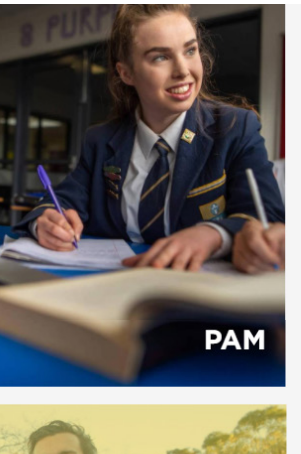

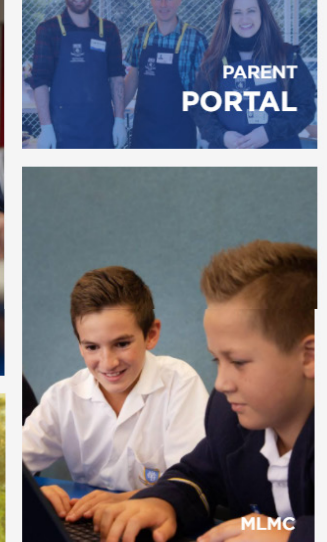

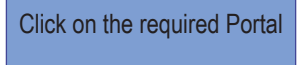

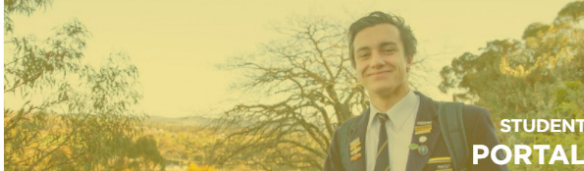

### Parent Access Module (PAM)

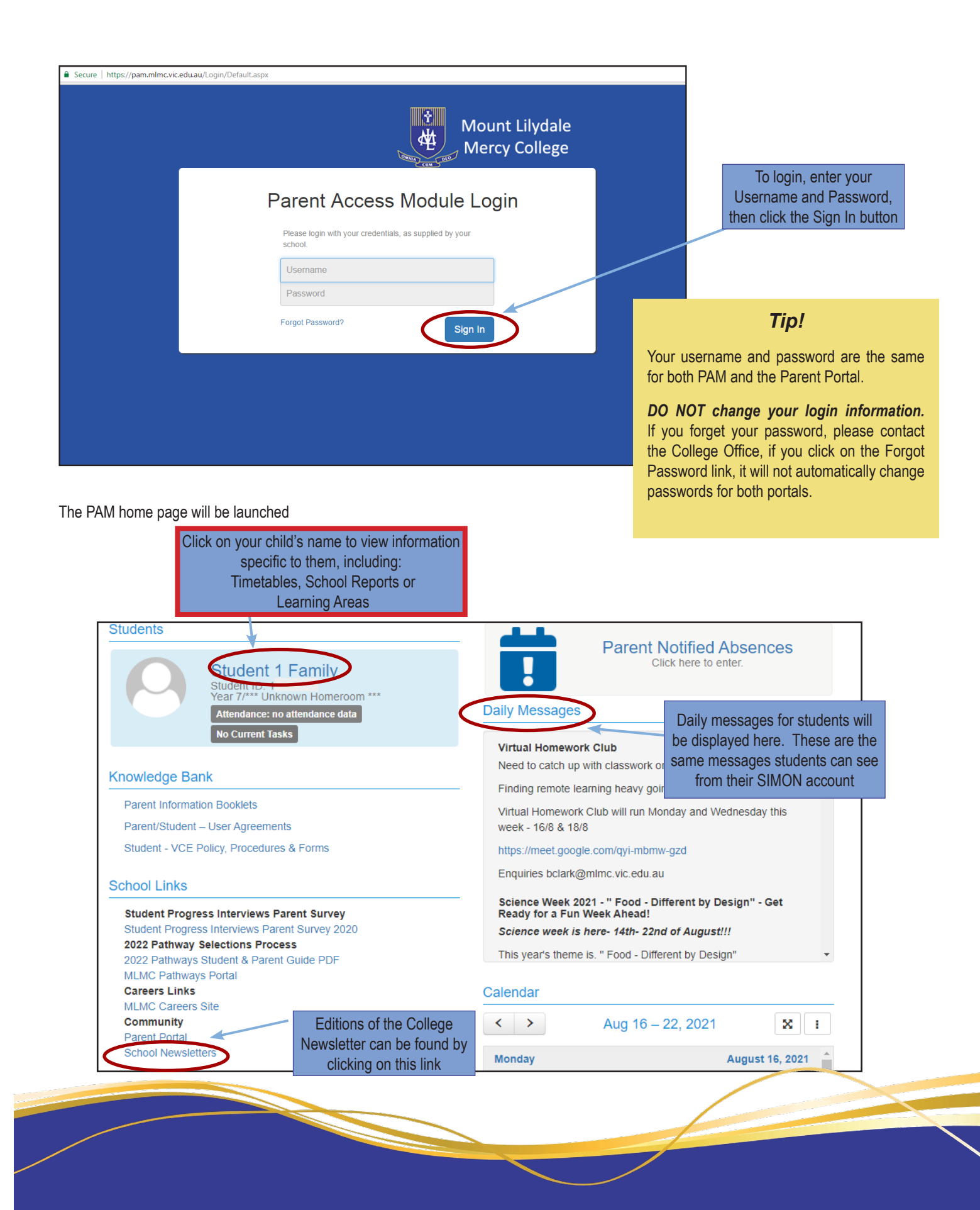

# Personal Details

Your child's personal details can be viewed in PAM. If changes are required, this should be updated in the Parent Portal.

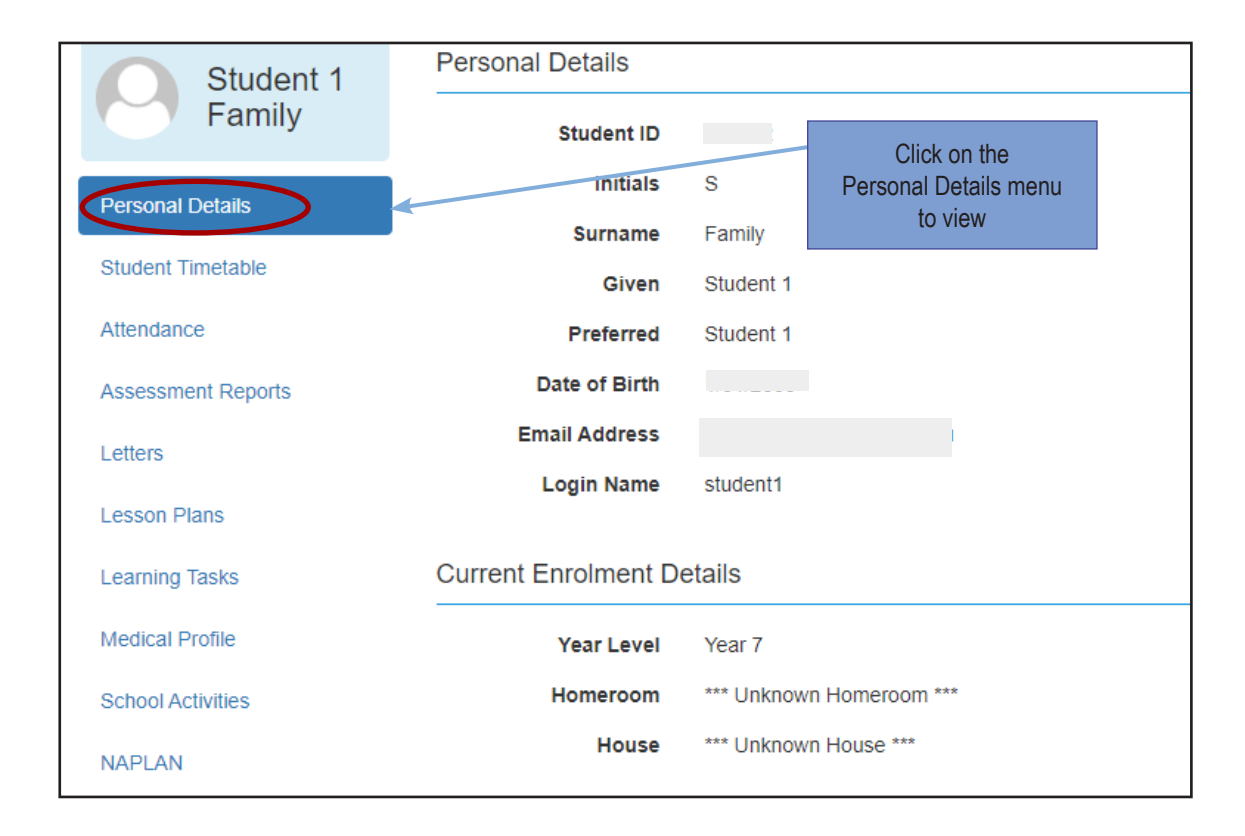

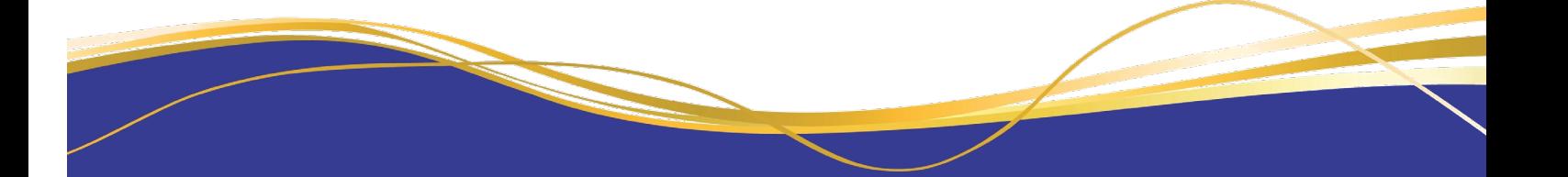

# Viewing and Updating Medical Details within Parent Access Module (PAM)

All student medical information can be accessed and updated via the Parent Access Module (PAM). By utilising the Medical Profile on PAM, staff have quicker and clearer access to any important, relevant medical information through the student desktop, rather than needing to access it on a different system. We believe this is the most effective way in continuing to keep students safe at school.

It is important that all medical information is updated as soon as there are any changes. We recommend that you update any medical information within PAM . Any changes will be submitted for approval by the College. If there is any information not listed or unable to be edited on the My Details tab, please contact the College Registrar's Office on 9735 4022.

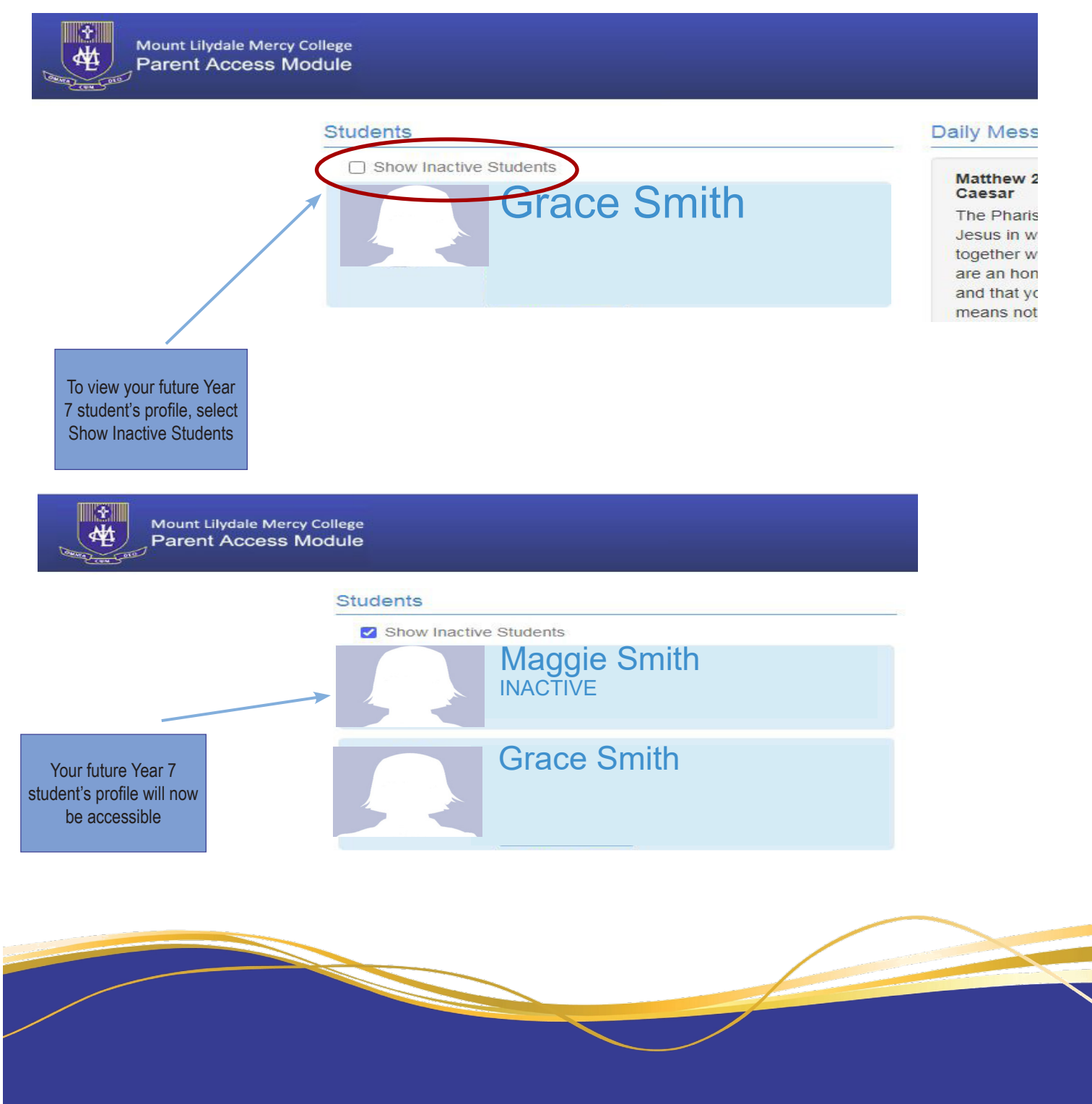

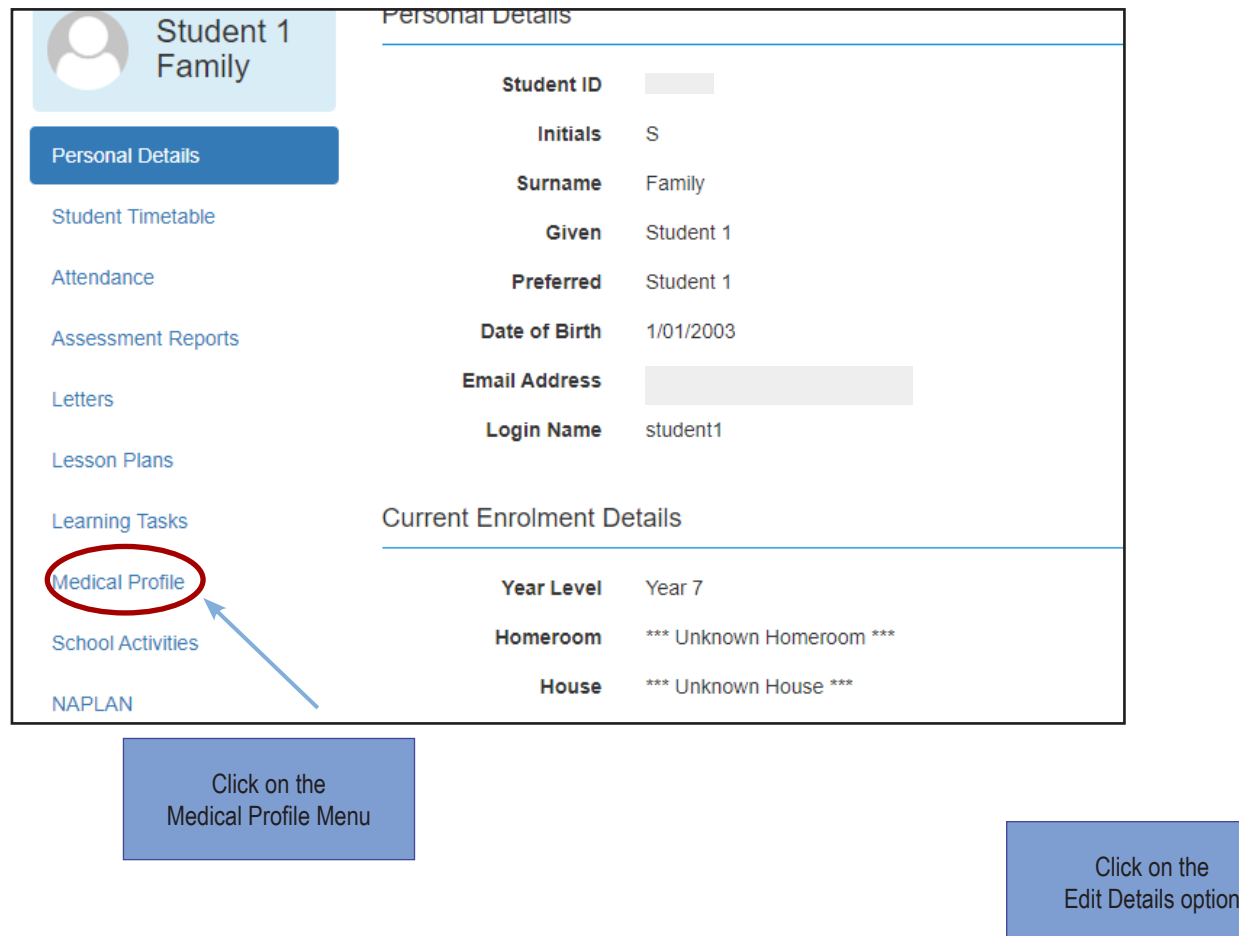

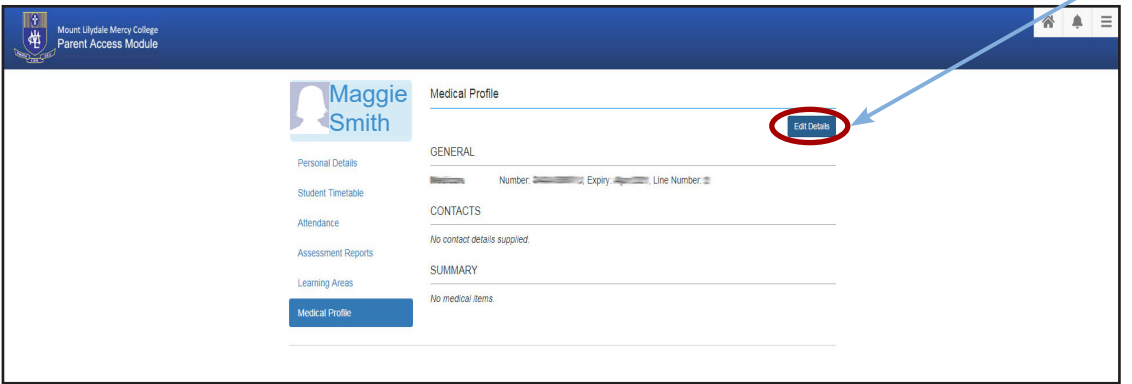

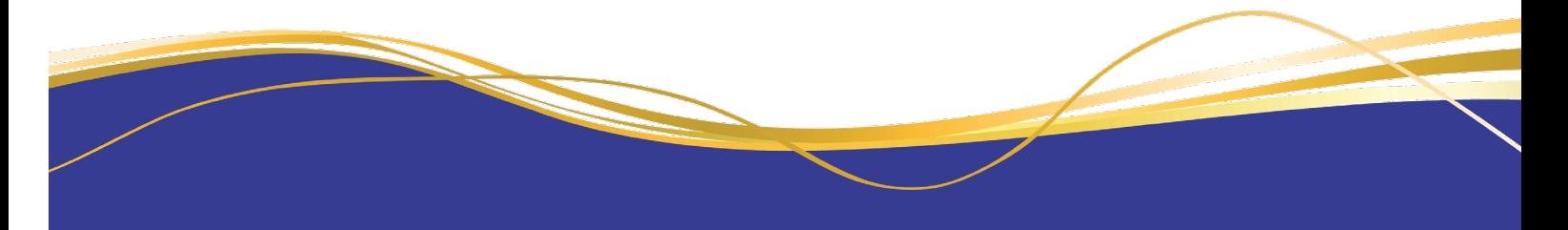

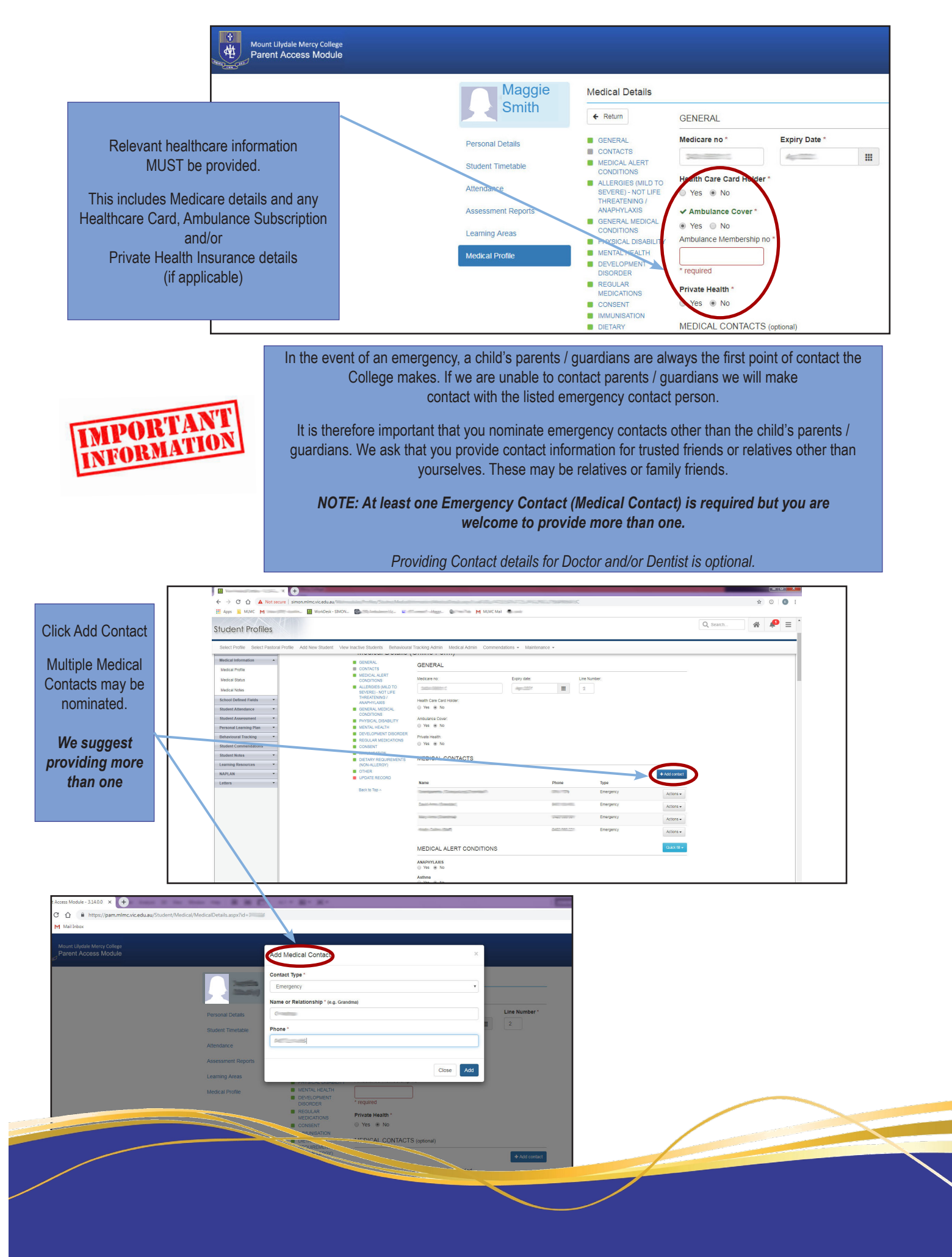

To meet with compliance requirements, if your child has a Medical ALERT Condition (Asthma, Severe Allergies, Anaphylaxis or Epilepsy) you will be required to provide the College with Action and Management Plans, completed by your doctor.

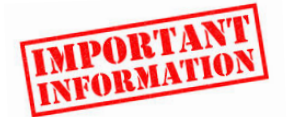

As the forms are colour coded, it is important that they are provided to us in colour. *If your doctor gives you a black and white form, please advise them that we require coloured forms.* Blank Medical Action Plan Forms can be found on the Parent Portal under Forms and Information – First Aid & Medical Information. If you have any questions please do not hesitate to contact our friendly First Aid staff.

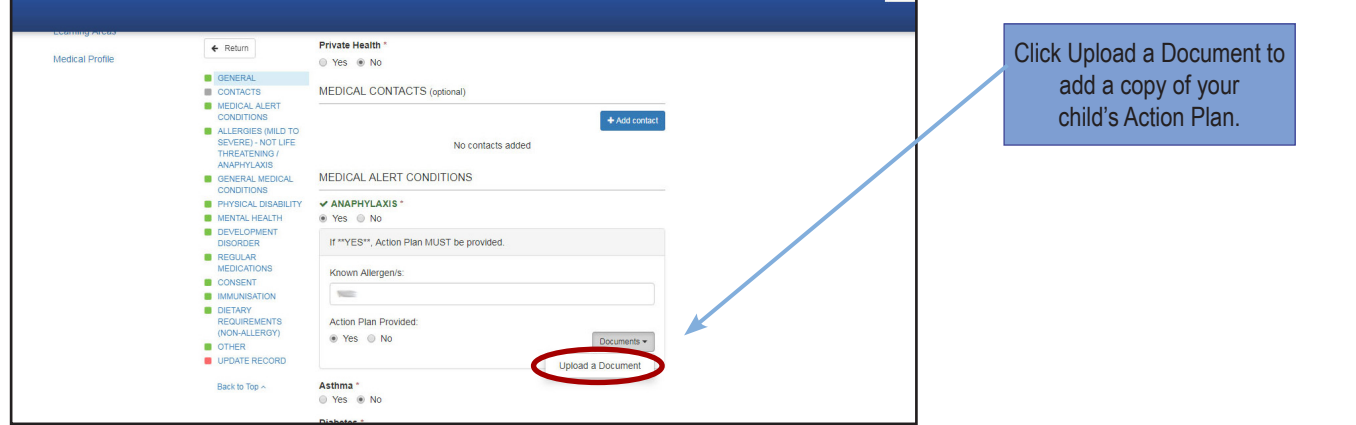

If you wish, you can provide consent for your child to be provided with Paracetamol (Panadol), Ibuprofen (Nurofen) tablets.

For example, if your child presents to First Aid with a headache, staff will check if consent has been provided. If no consent has been given, we are required to contact you on a case by case basis to gain verbal consent to give your child analgesia.

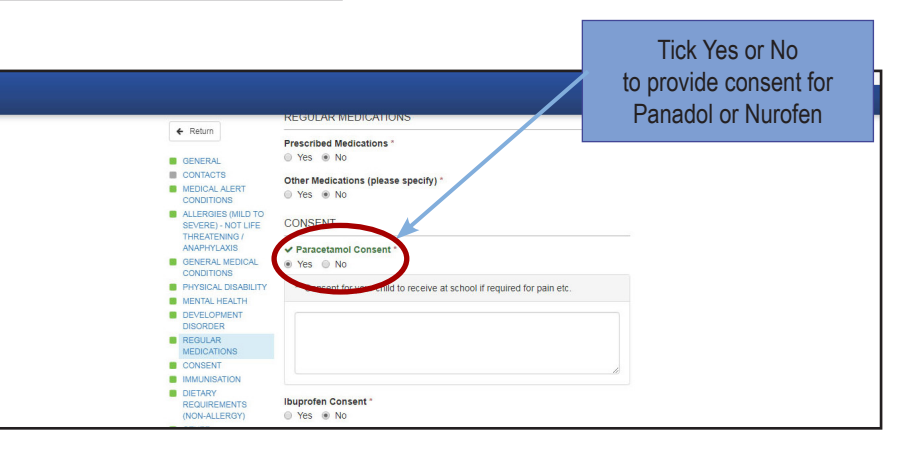

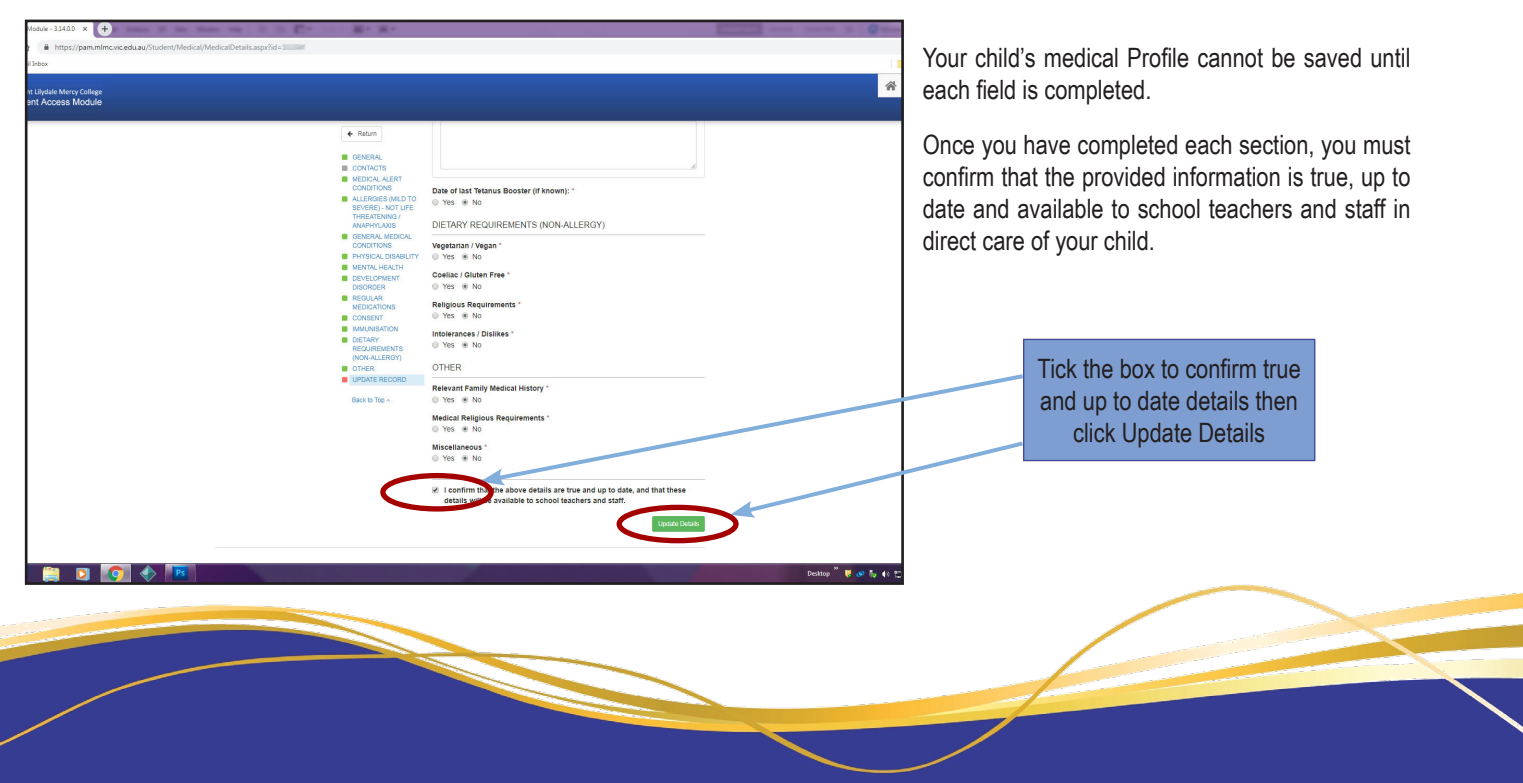

### Timetable

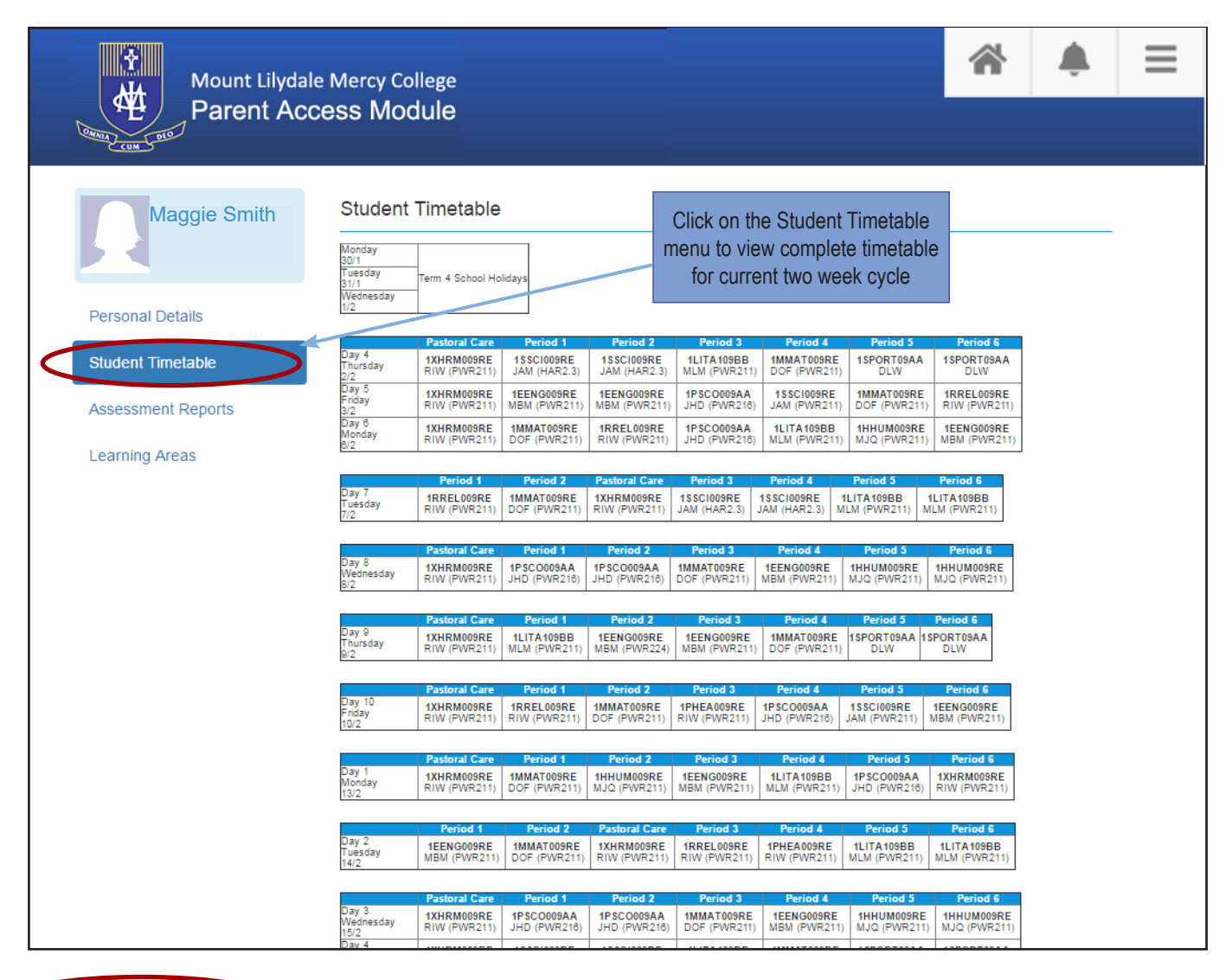

**Timetable Key:** 

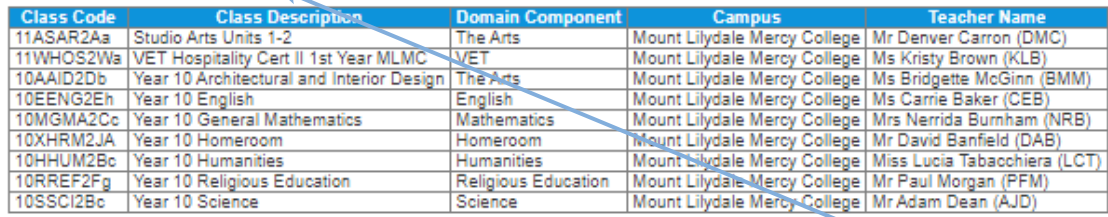

Period Keys:

astoral Care Period 1

Period

Period

Period 4

eriod !

od 6

#### Day(s) 1, 3, 4, 5, 6, 8, 9, 10 Day(s) 2, 7 Start Tim **End Time**

9:00 AM

10:40 AM

11:55 AM

12:45 PM 2:25 PM

 $3:15$  PM

8:50 AM

9:50 AM

11:05 AM

 $\frac{11.55 \text{ AM}}{1.35 \text{ PM}}$ 

2:25 PM

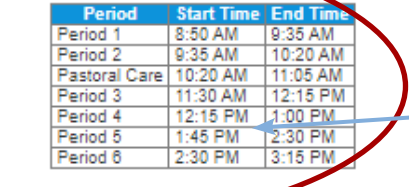

If you scroll down the page, you will find the Subject and Teacher Codes and Bell Times for each day of the cycle.

### Lesson Plans | Course Overview

Lesson Plans on PAM provide a course description for each subject your child is studying.

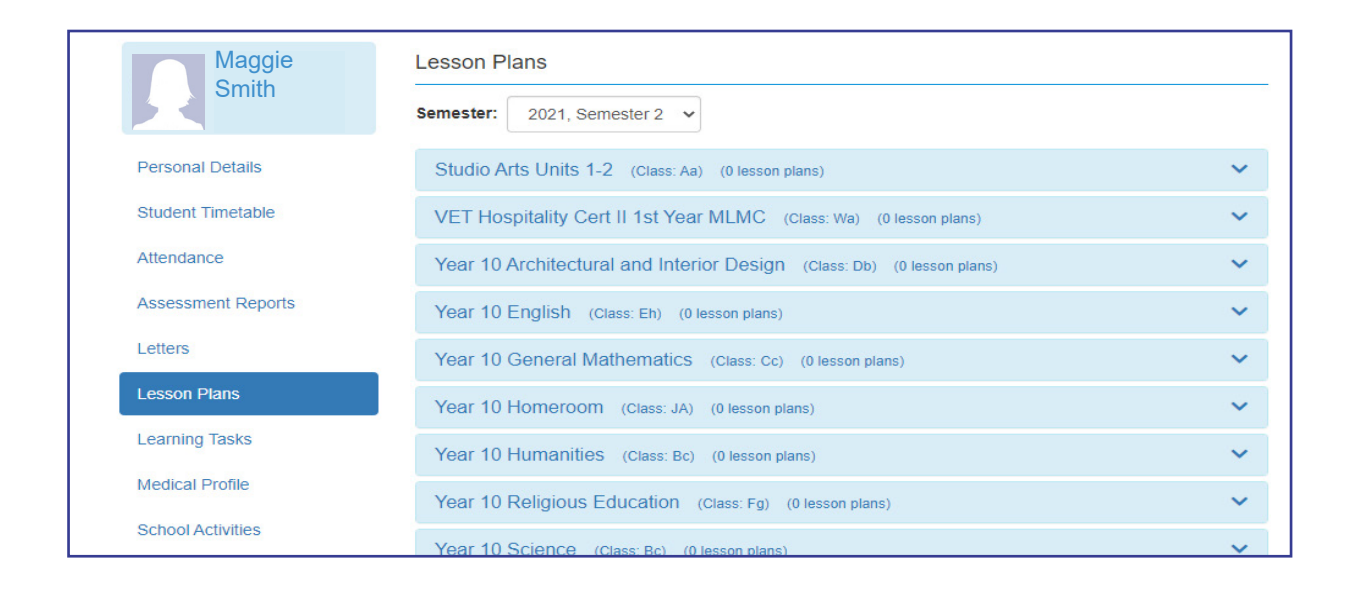

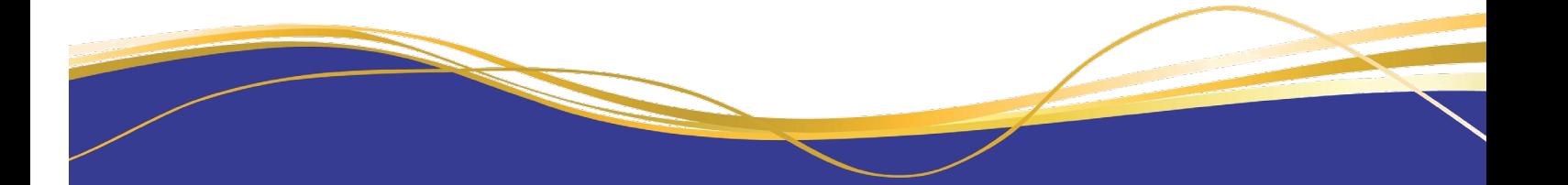

# Learning Tasks | Assessment Tasks, Marks and Feedback

Learning Tasks on PAM will allow you to view assessment tasks for your child, their status, results and any feedback.

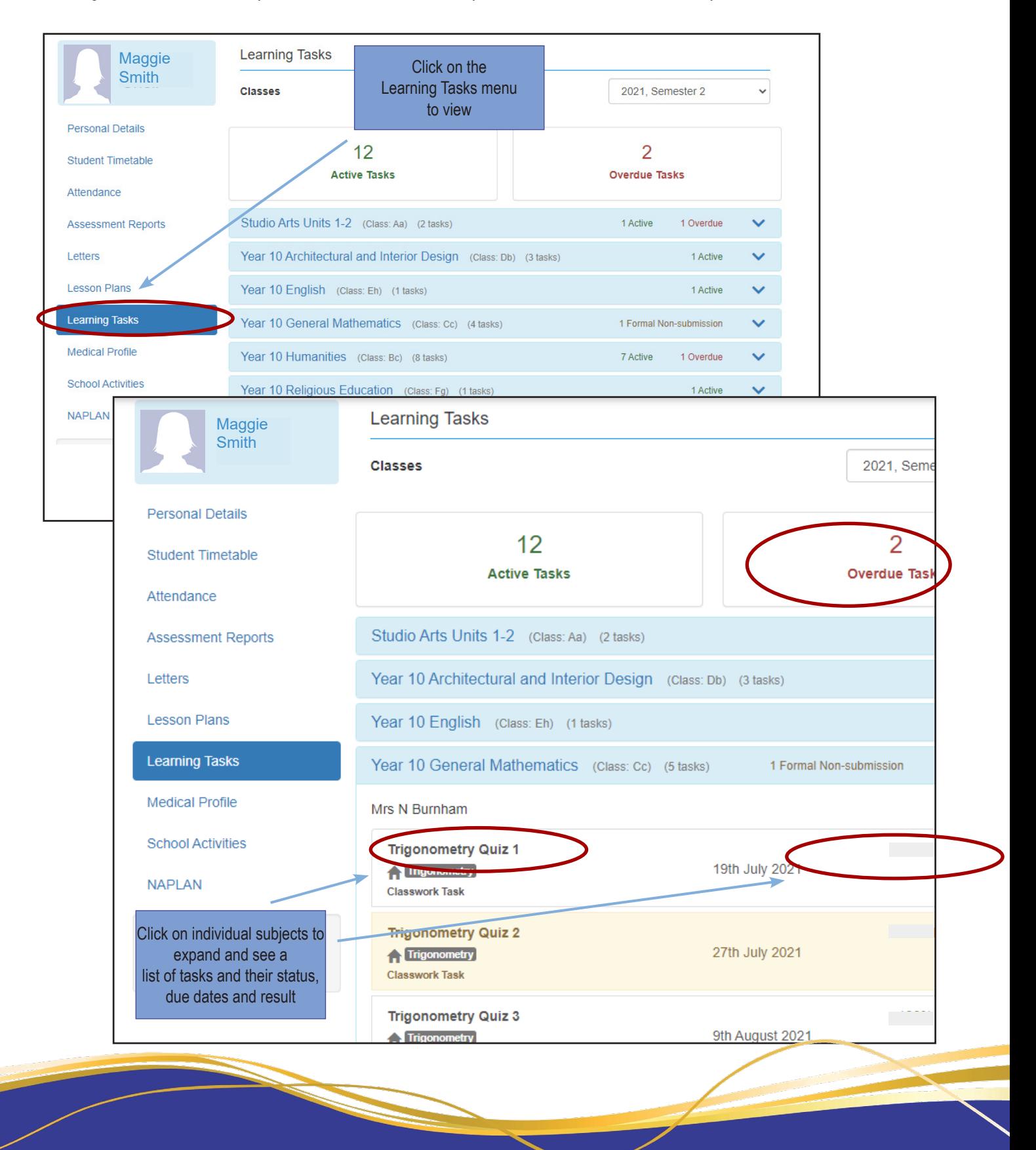

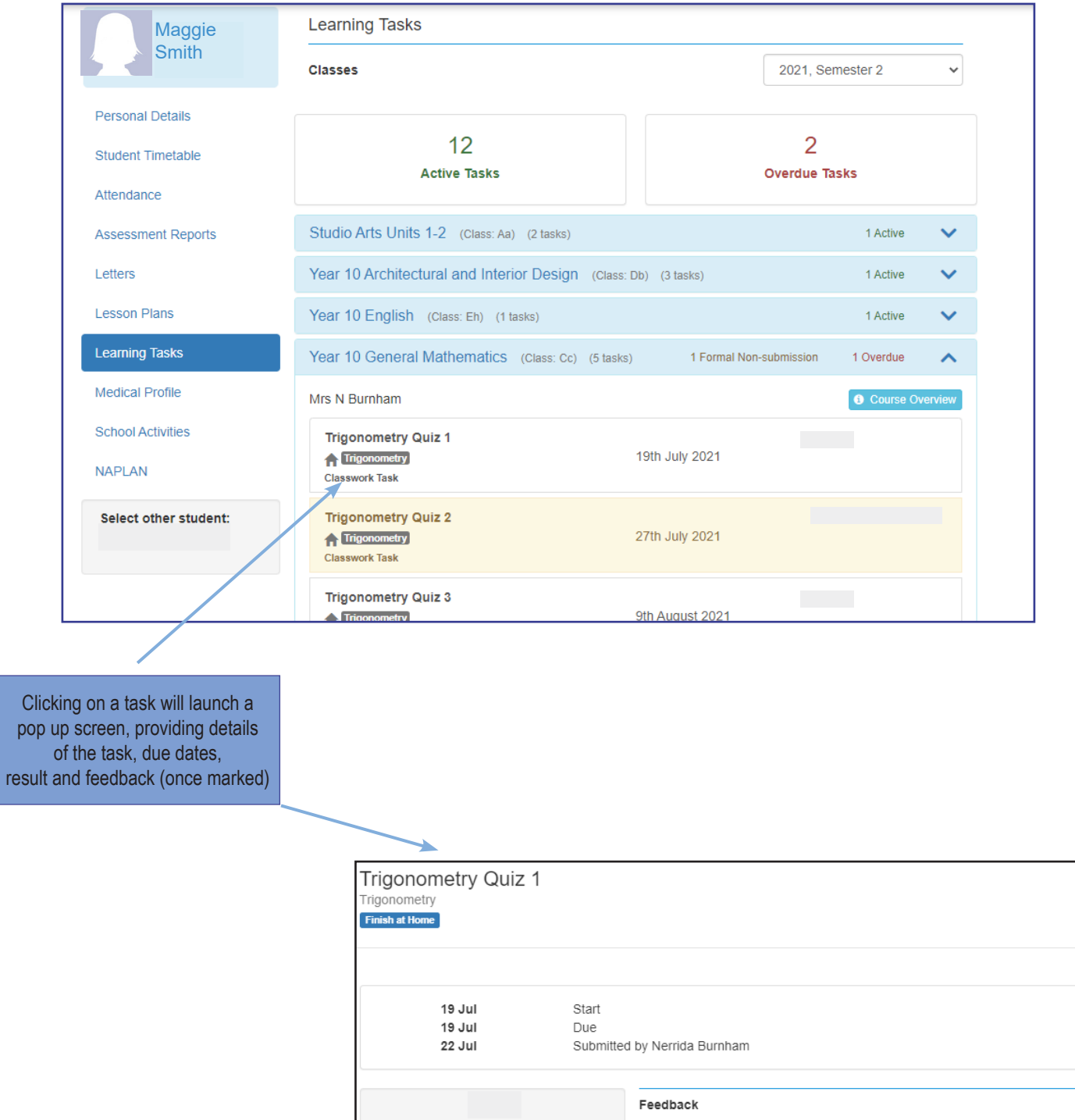

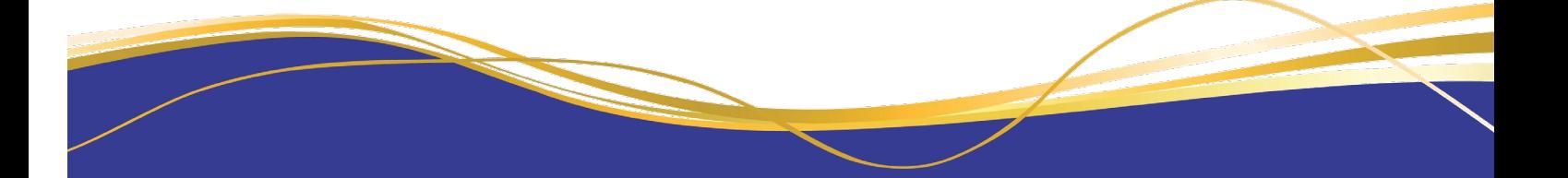

## Interim and Semester Reports

Parents will be notified by SMS or email when Assessment Reports are uploaded onto PAM.

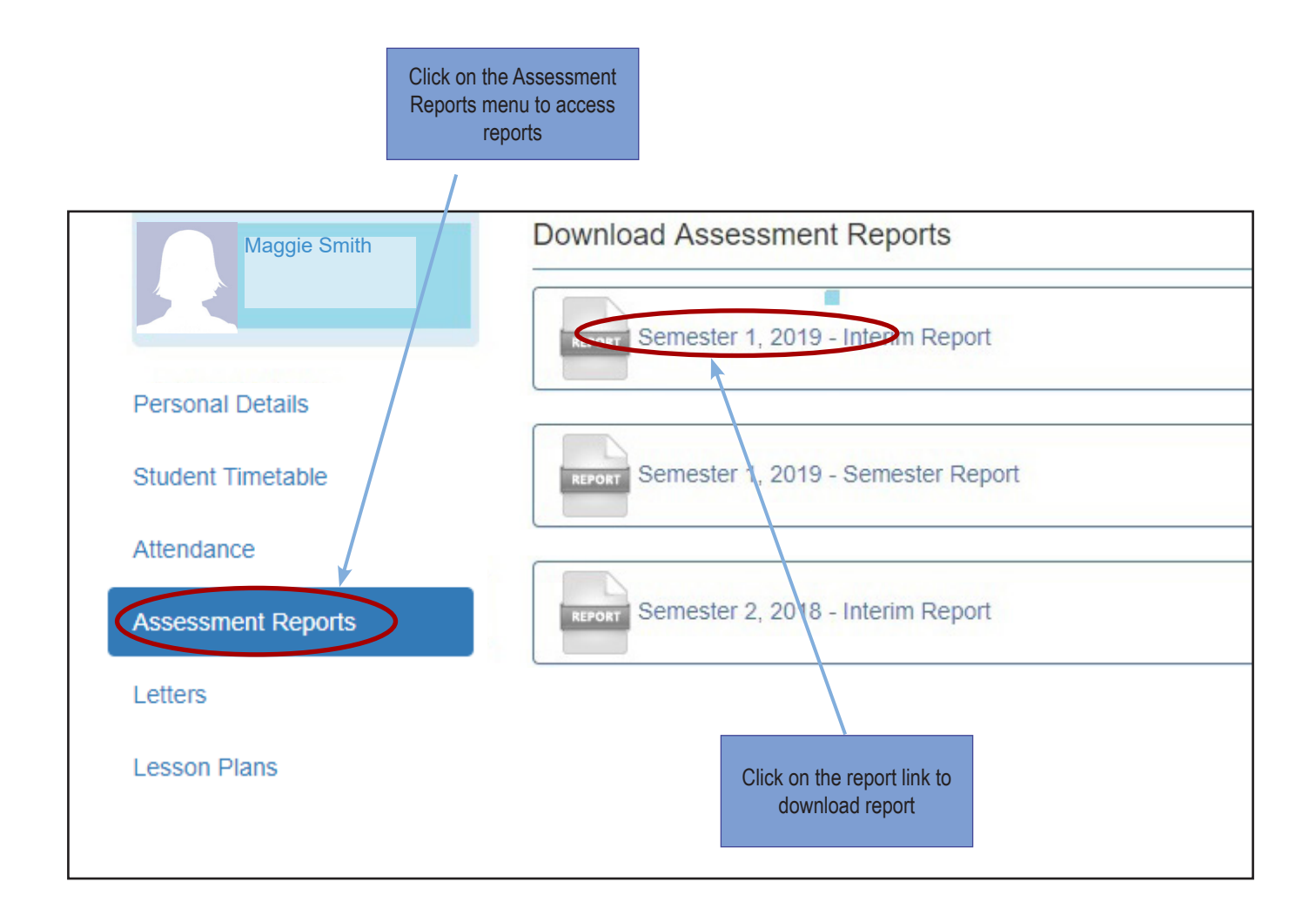

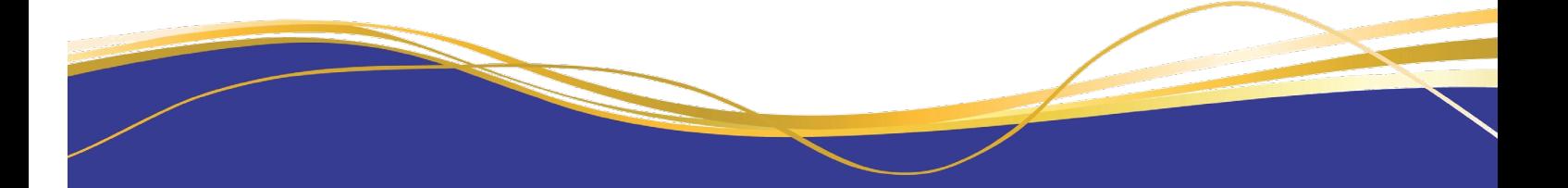

# Parent Teacher Interview Bookings

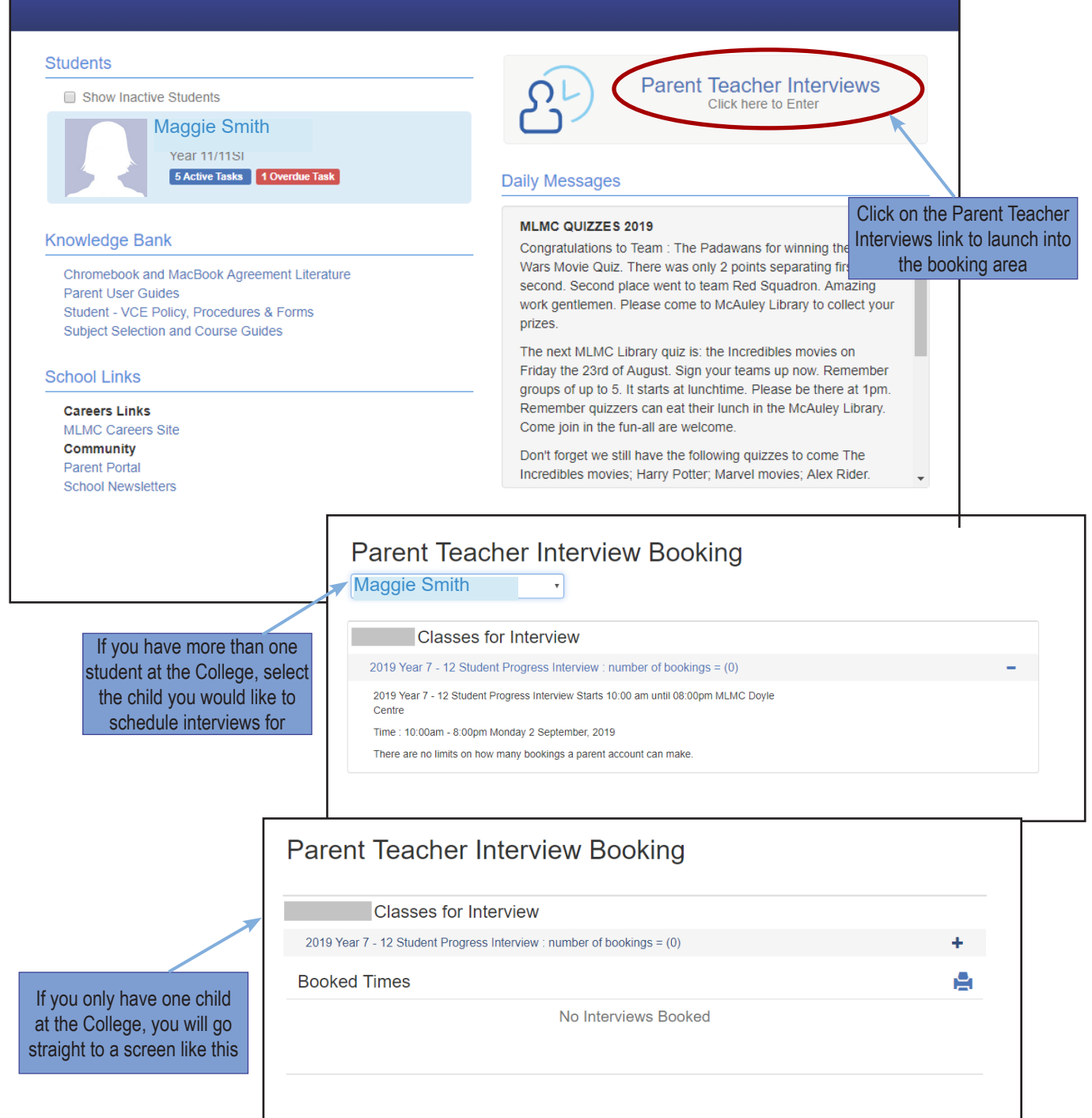

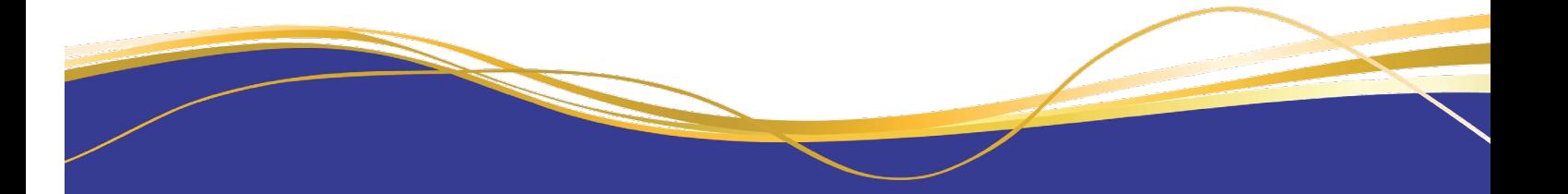

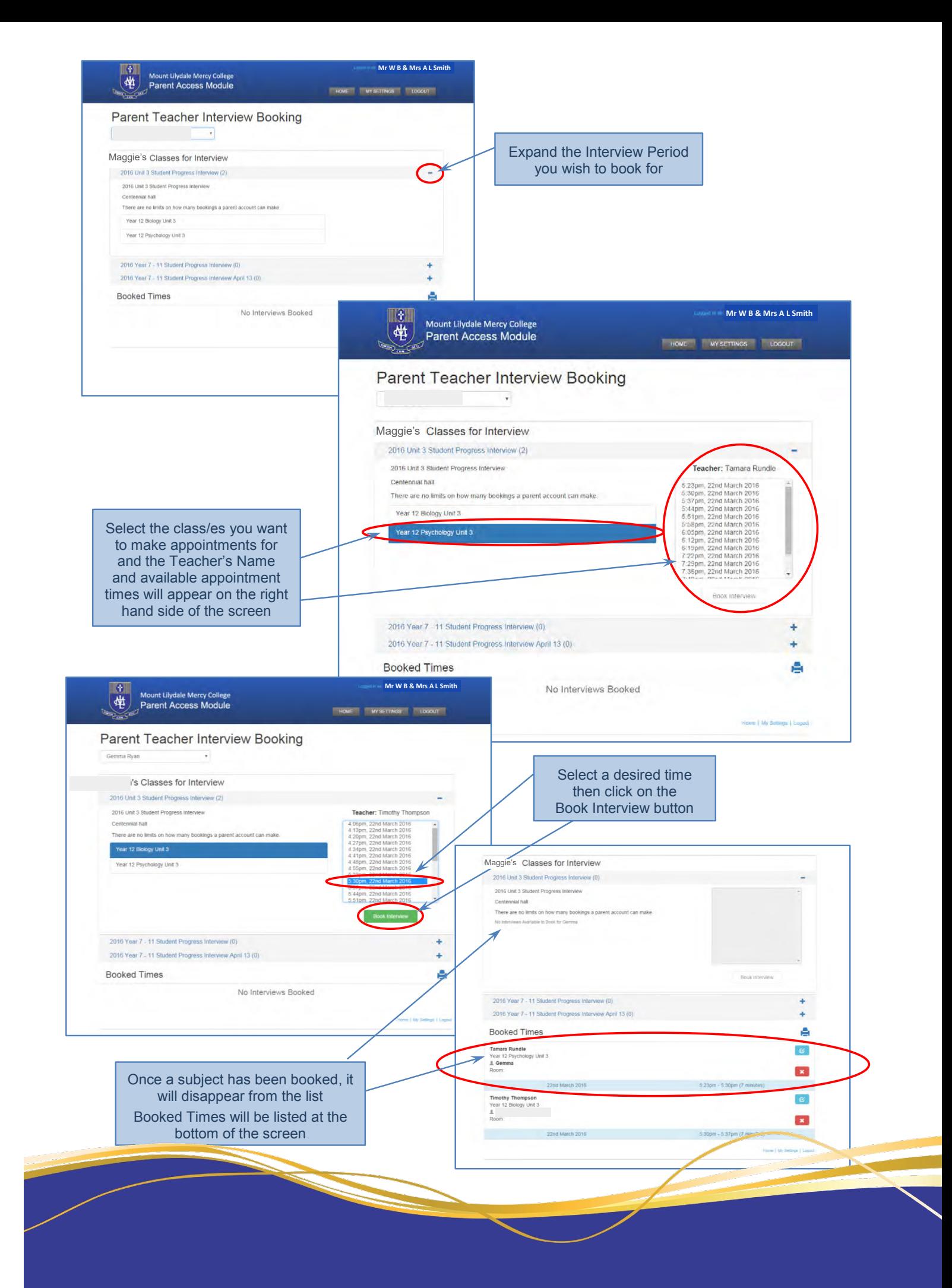

#### **To Print Schedule of Interview Times**

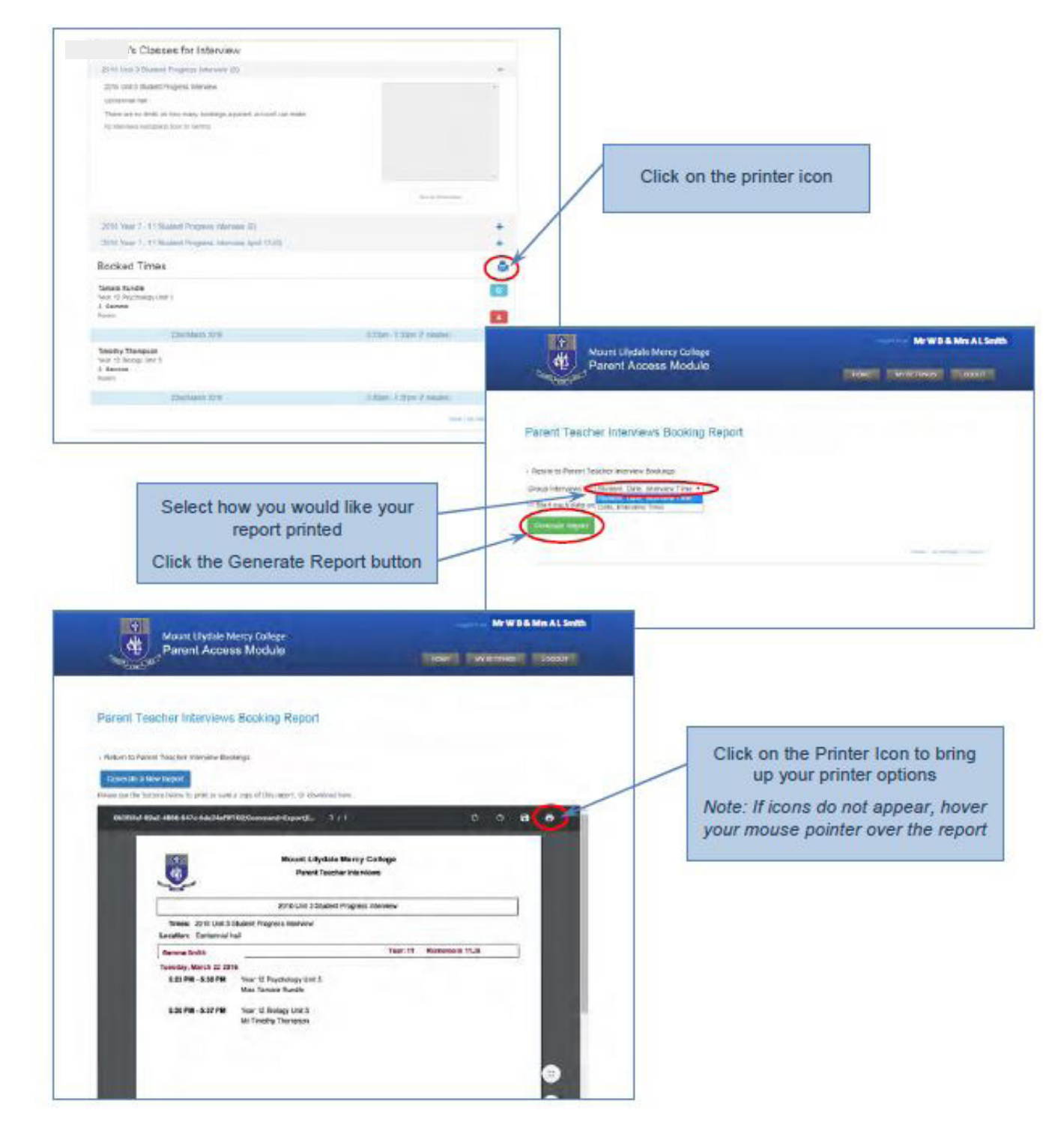

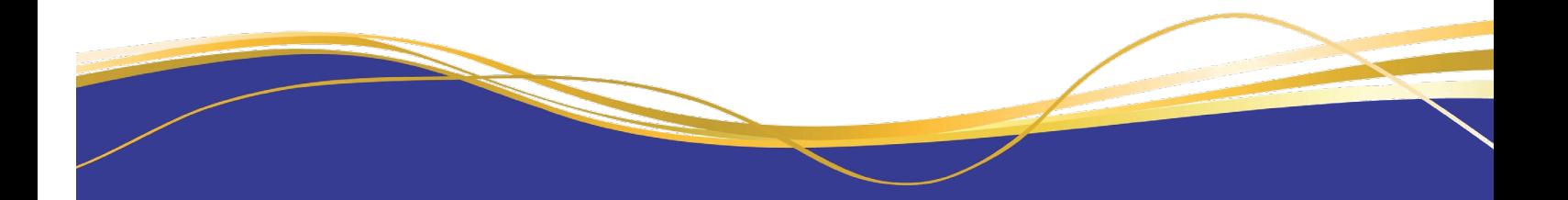

#### **To Edit or Delete Bookings**

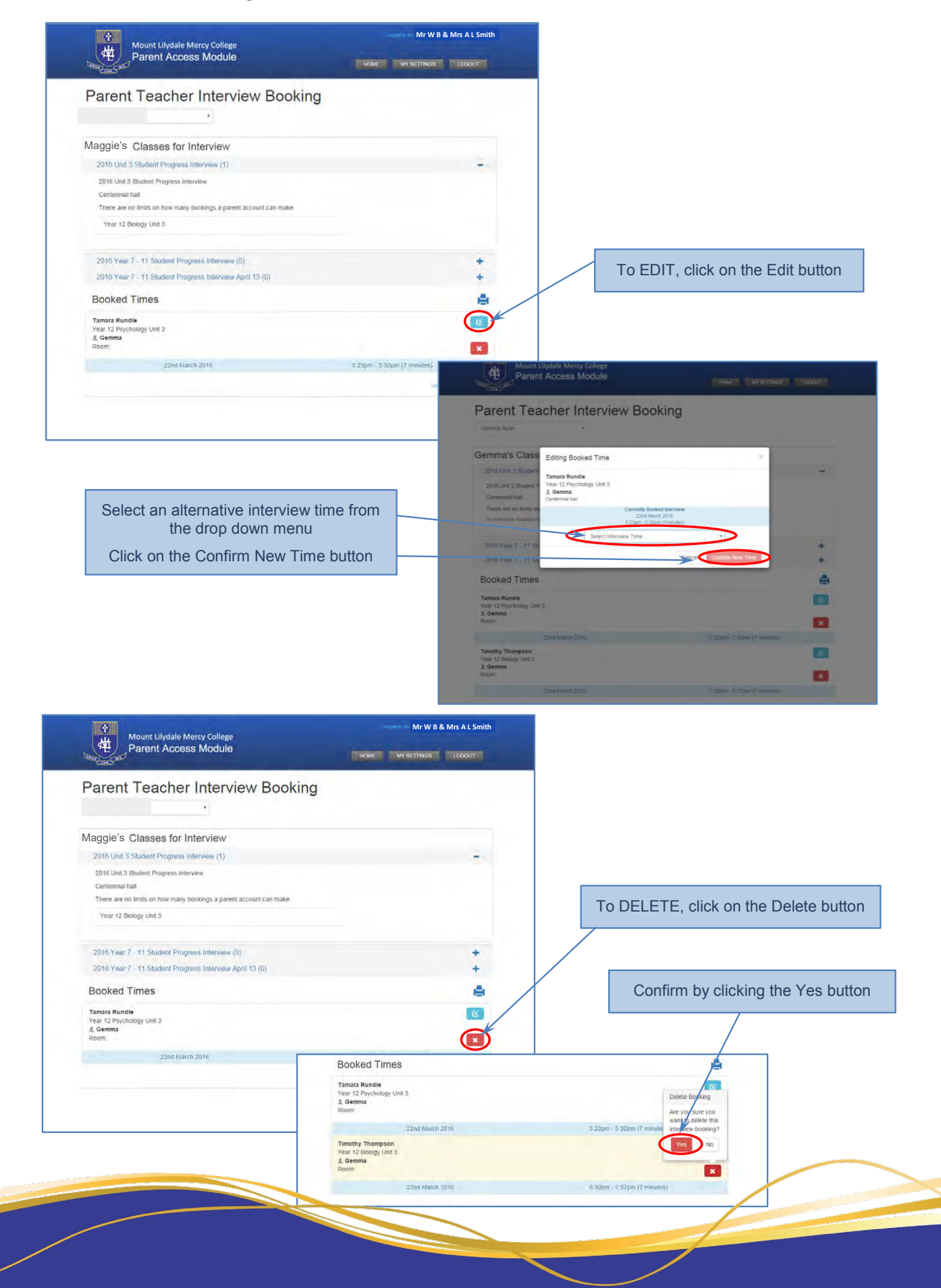

### Parent Notified Absences

Parents / guardians can notify the College of a student absence. You can also view previous, future and current absences on PAM.

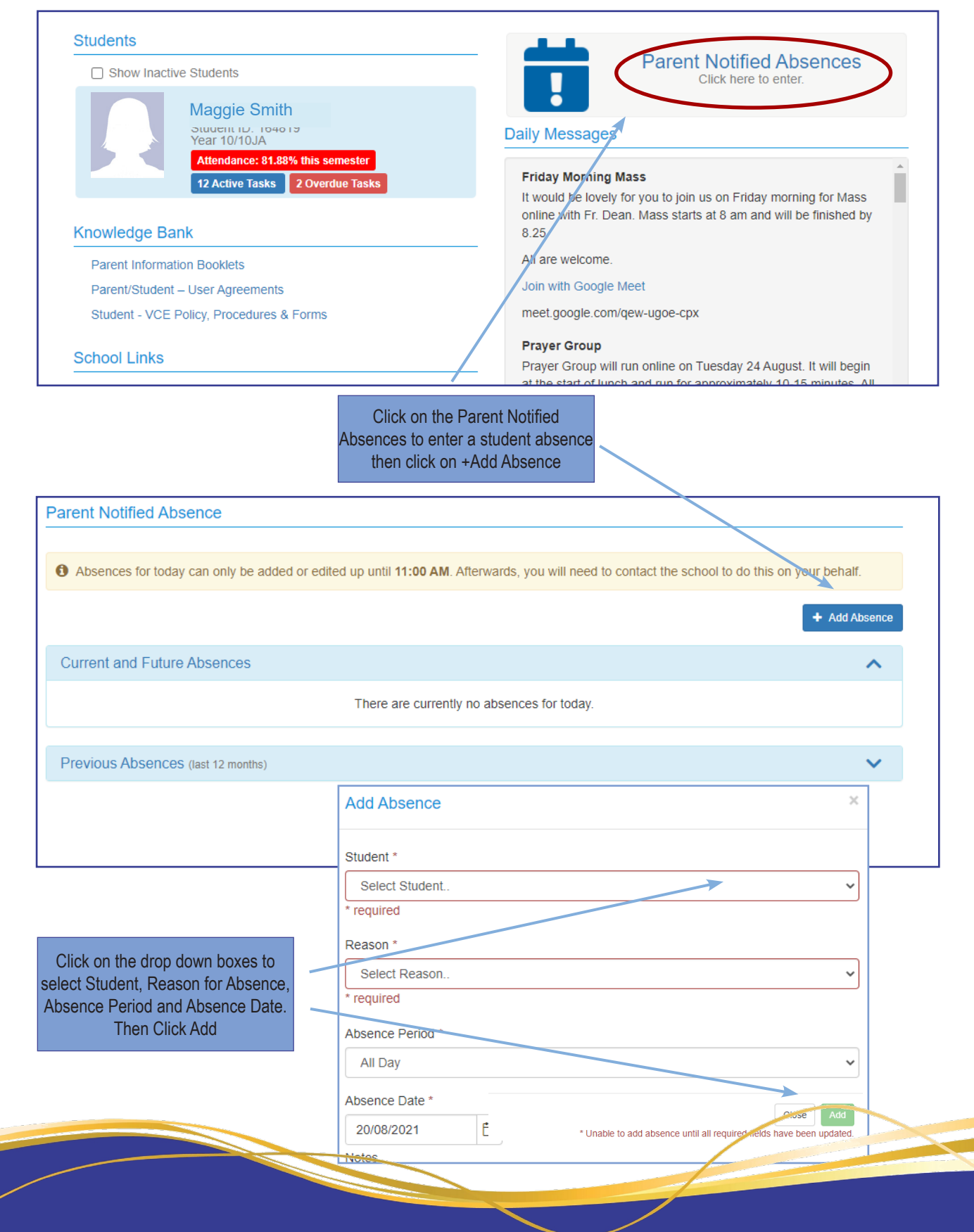

### Parent Portal

Select the relevant Portal and this will launch the login screen **PARENT PORTAL** 

#### **Portals**

Access portals here. If you experience any issues accessing or using our student portal please contact College Reception (03) 9735 4022 or email administration@mlmc.vic.edu.au

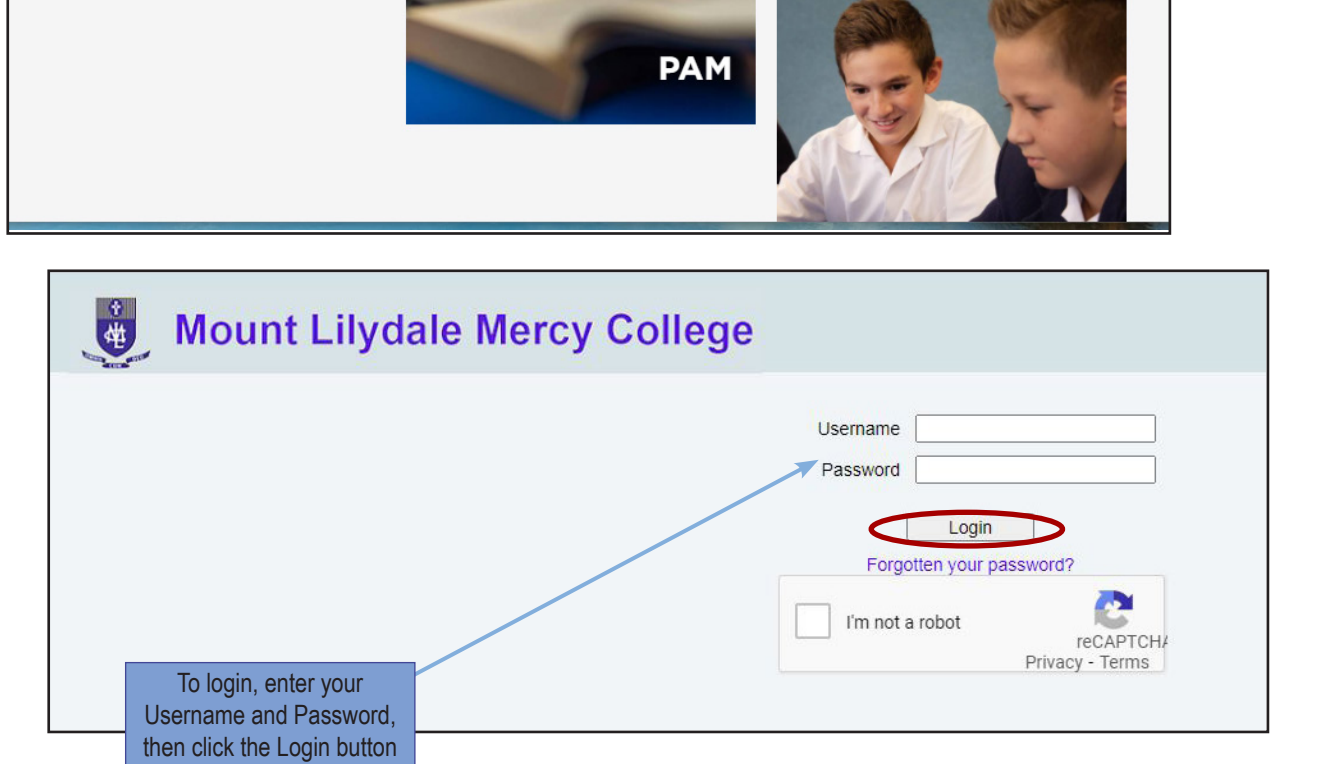

### College Fee Payments

College Fee details can be found on the Finance tab, balances and transaction history can be viewed and payments can be made.

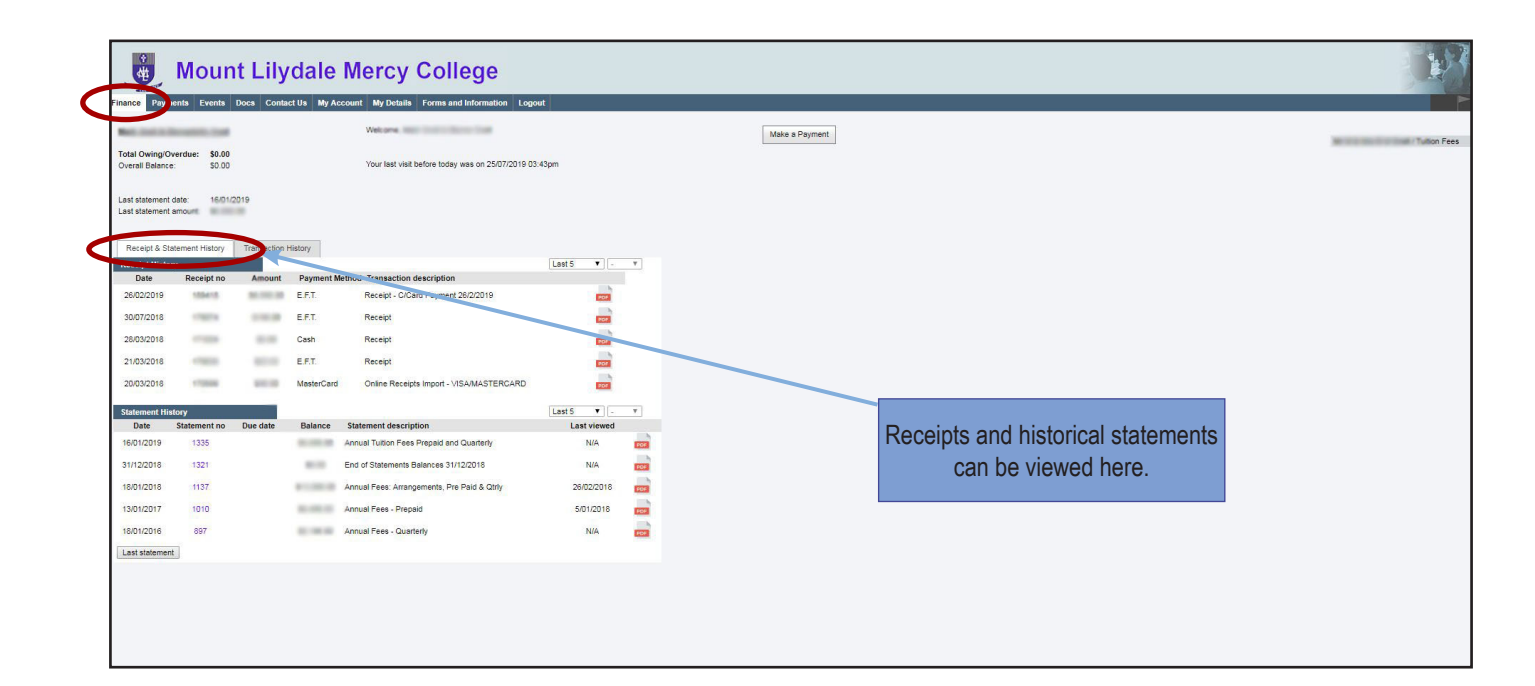

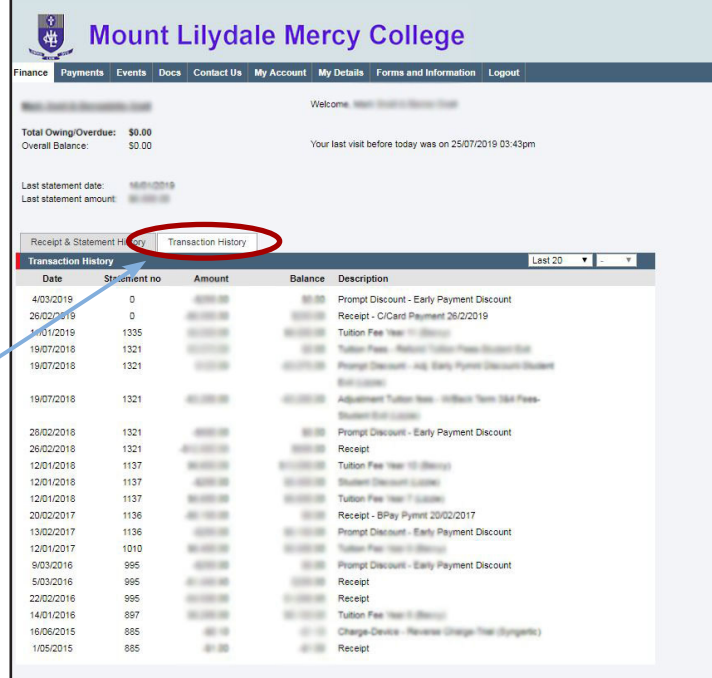

Your transaction history can be viewed here

#### *Note*

Payments for IT repairs, replacment ID cards, badges and lockers can be made via the MLMC Shop at mlmcshop.mlmc.vic.edu.au

### Excursions, Camps and Events Attendance

Permissions for attending excursions and camps need to be provided by 4pm, two business days before the excursion / camp. This allows time for our staff to prepare required paperwork to meet our compliance requirements. If permission is not granted within this timeframe, your child may not be able to attend the excursion / camp.

An SMS or email will be sent to parents / guardians when new events are added.

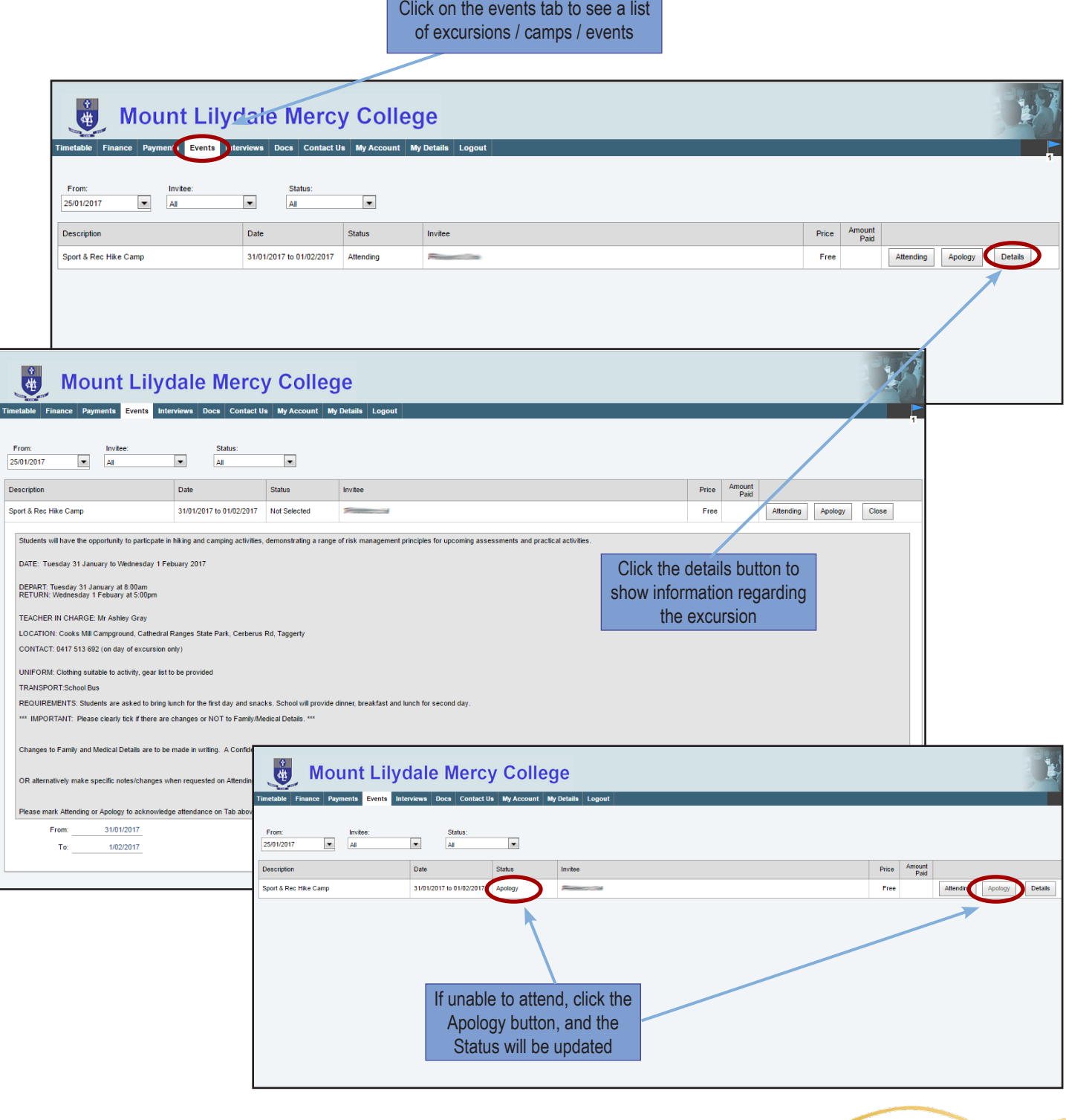

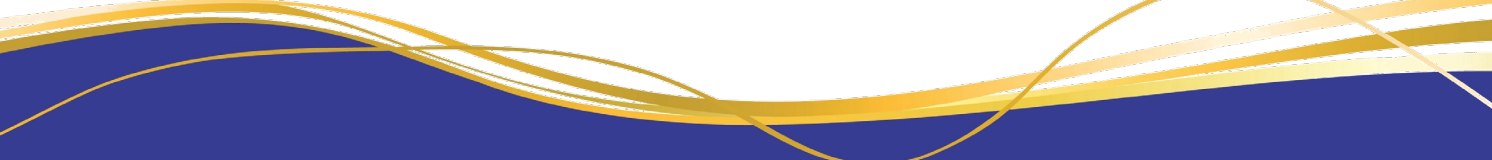

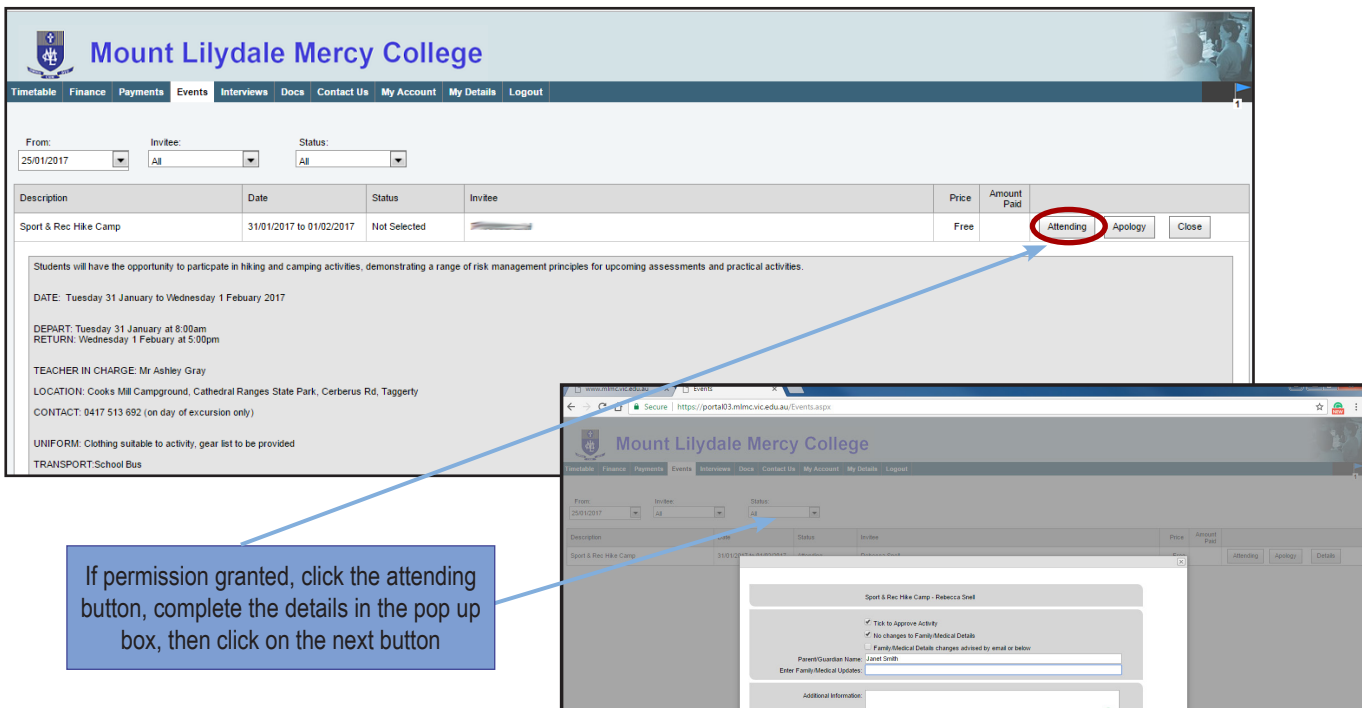

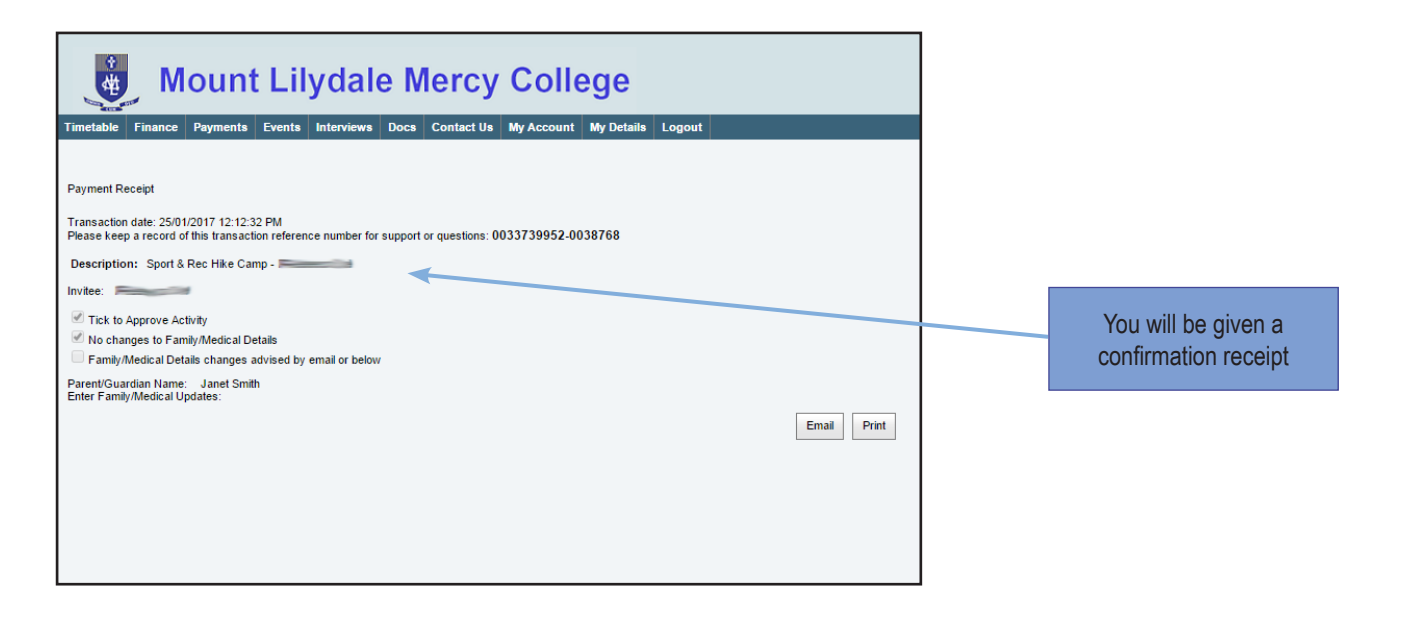

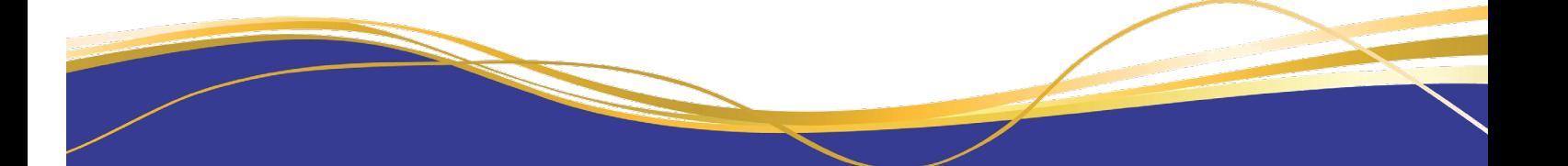

### Communications/Docs

Communications are posted online regularly regarding various matters and can be found on the Docs Tab. An SMS will be sent to notify you when a document is loaded on the Parent Portal, however, we would encourage parents to get into the habit of checking the portals regularly.

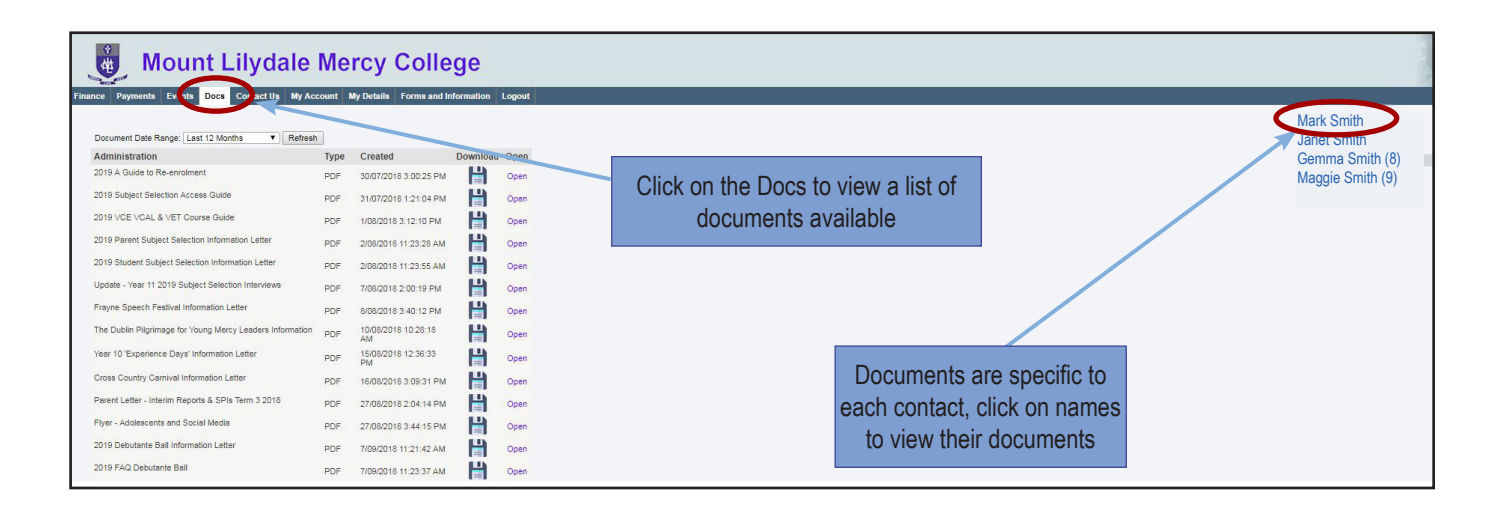

*Tip!*

The most recent documents will appear at the bottom of the list

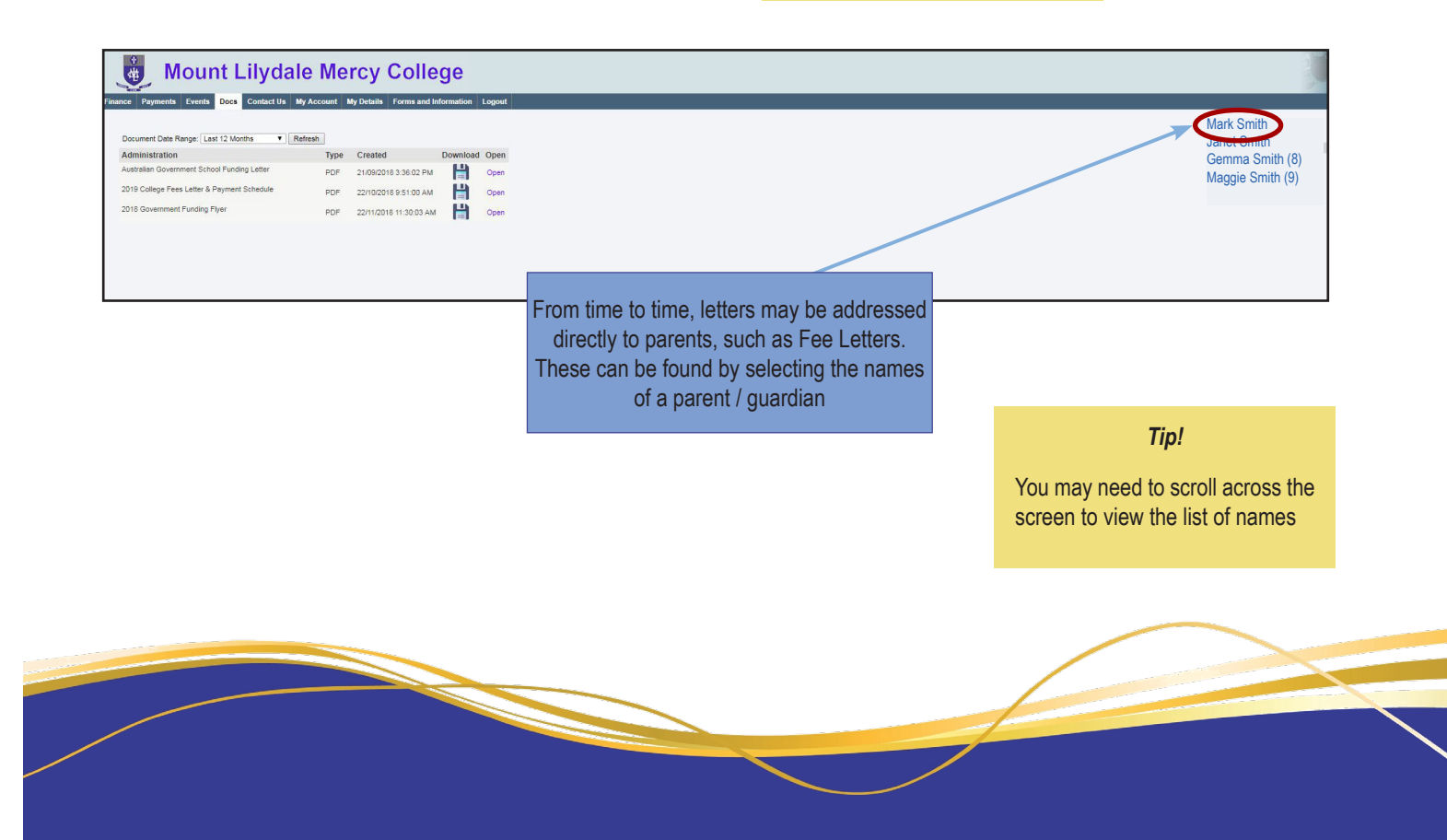

### Viewing and Updating Personal Details (Parent Portal)

It is important that personal information is updated as soon as there are any changes. We recommend that you update any personal information using My Details, available in the Parent Portal . Any changes will be submitted for approval by the College. If there is any information not listed or unable to be edited on the My Details tab, please contact the College Registrar's Office on 9735 4022.

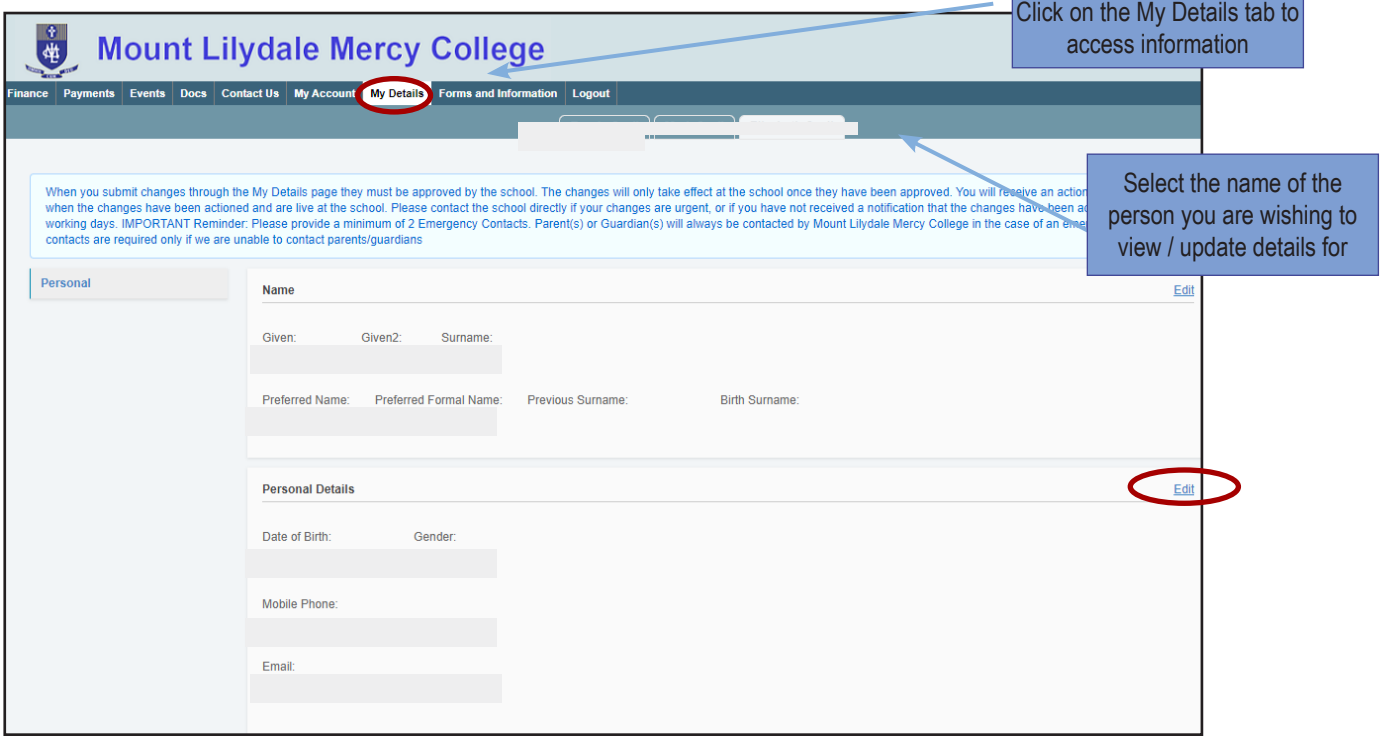

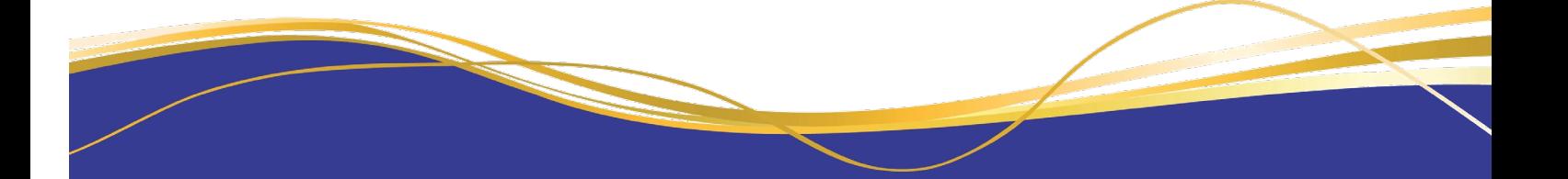

Parent / Guardian details and home contact information can be viewed in the same way.

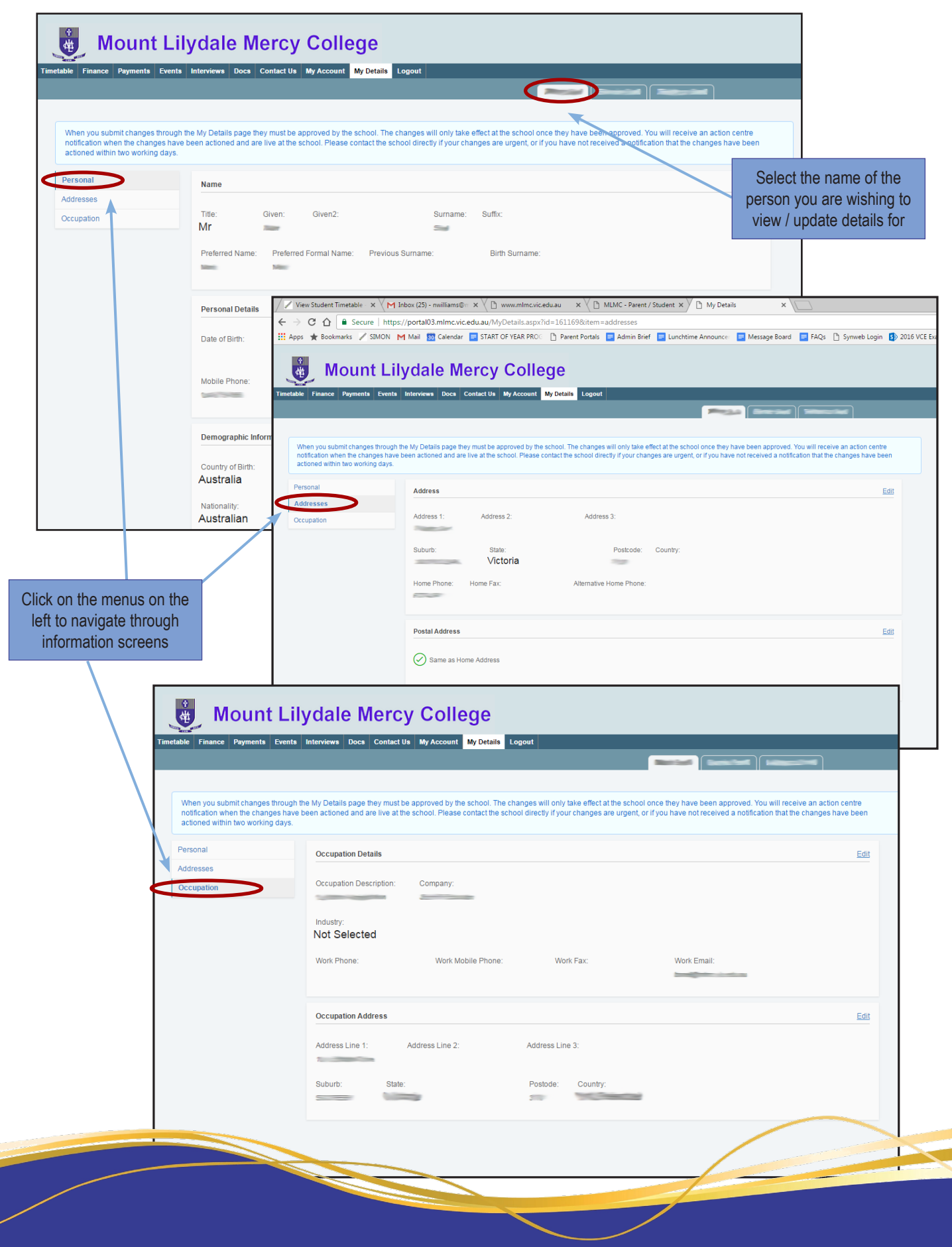

# Updating Personal Details

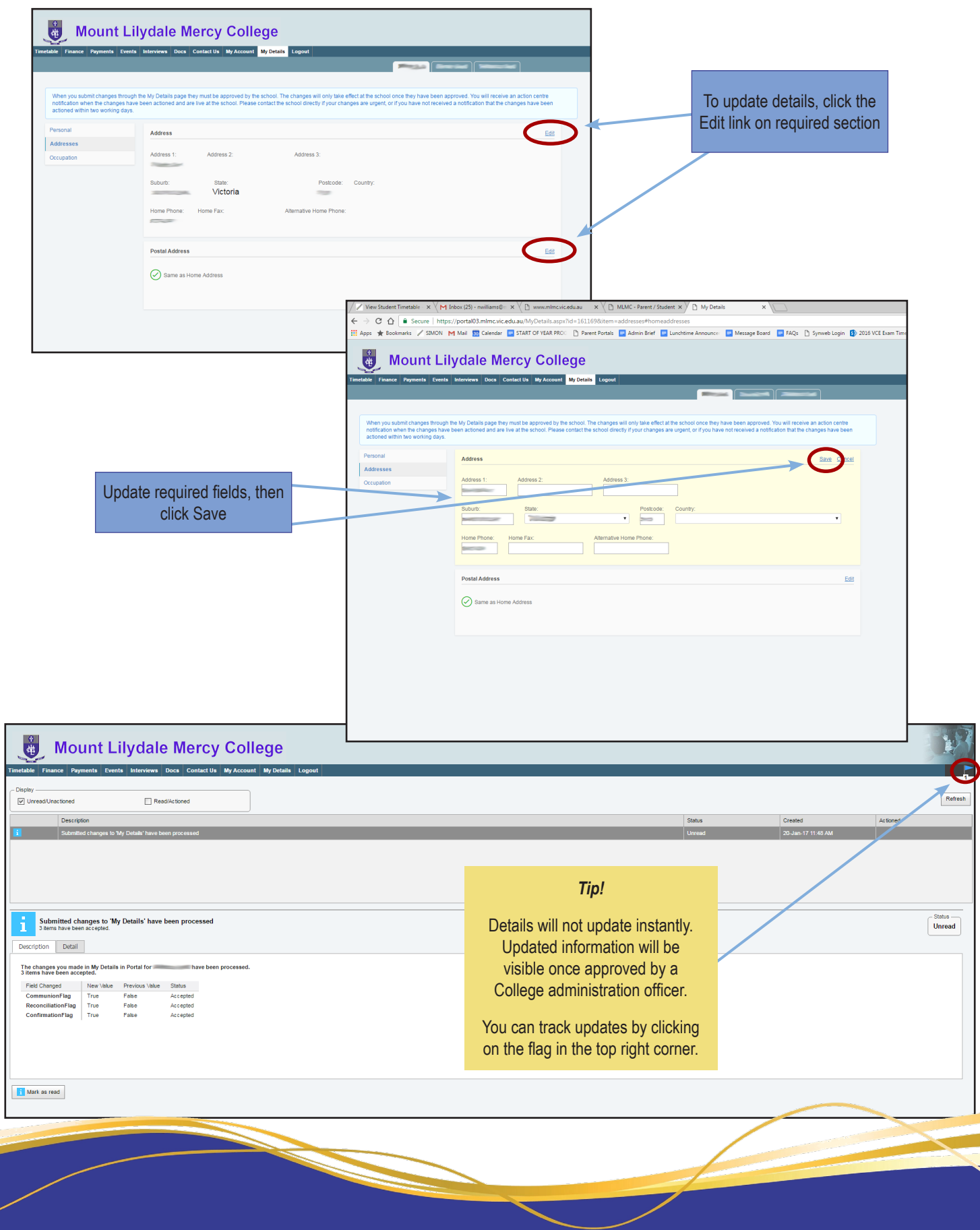

# Updating a Change of Address

Keeping your address updated with the College is extremely important for communication purposes. Any change of address can be updated via the My Account tab of the Parent Portal.

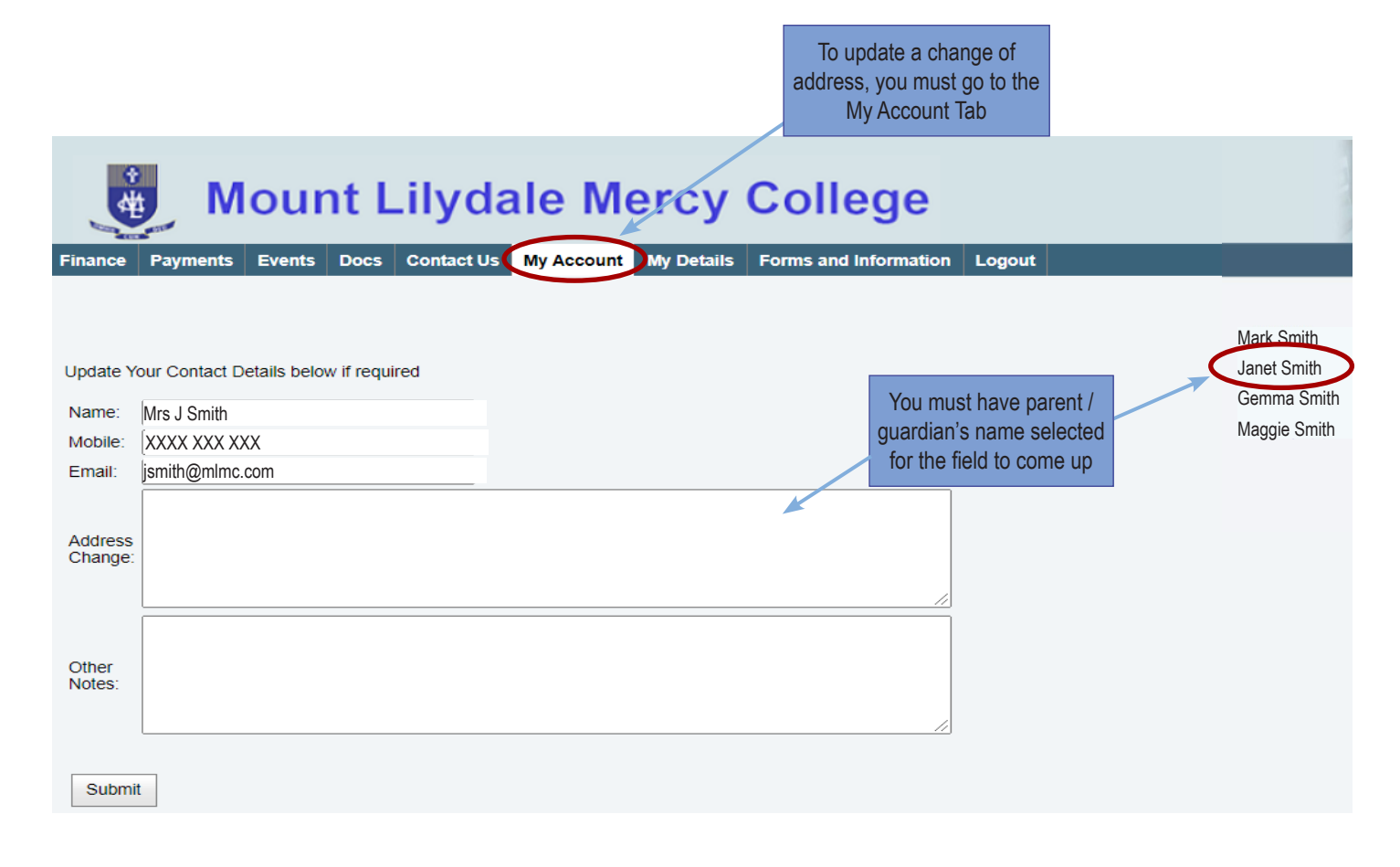

Please ensure the College is kept up to date with your latest personal information at all times. Thank you.

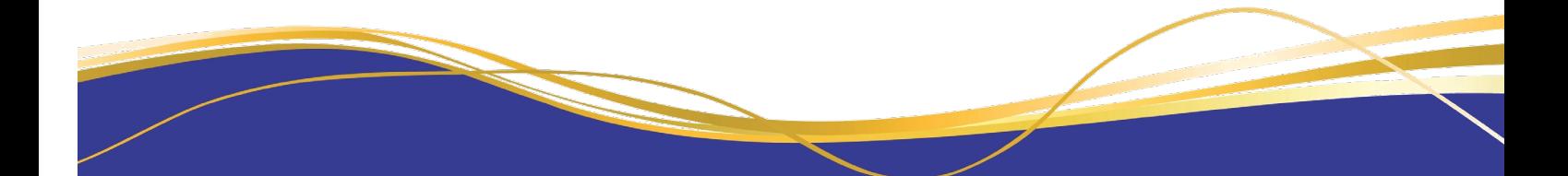

### Forms and Information

Generic forms and information you may need are located under the Forms and Information tab. The Principal's updates are included under College Correspondence.

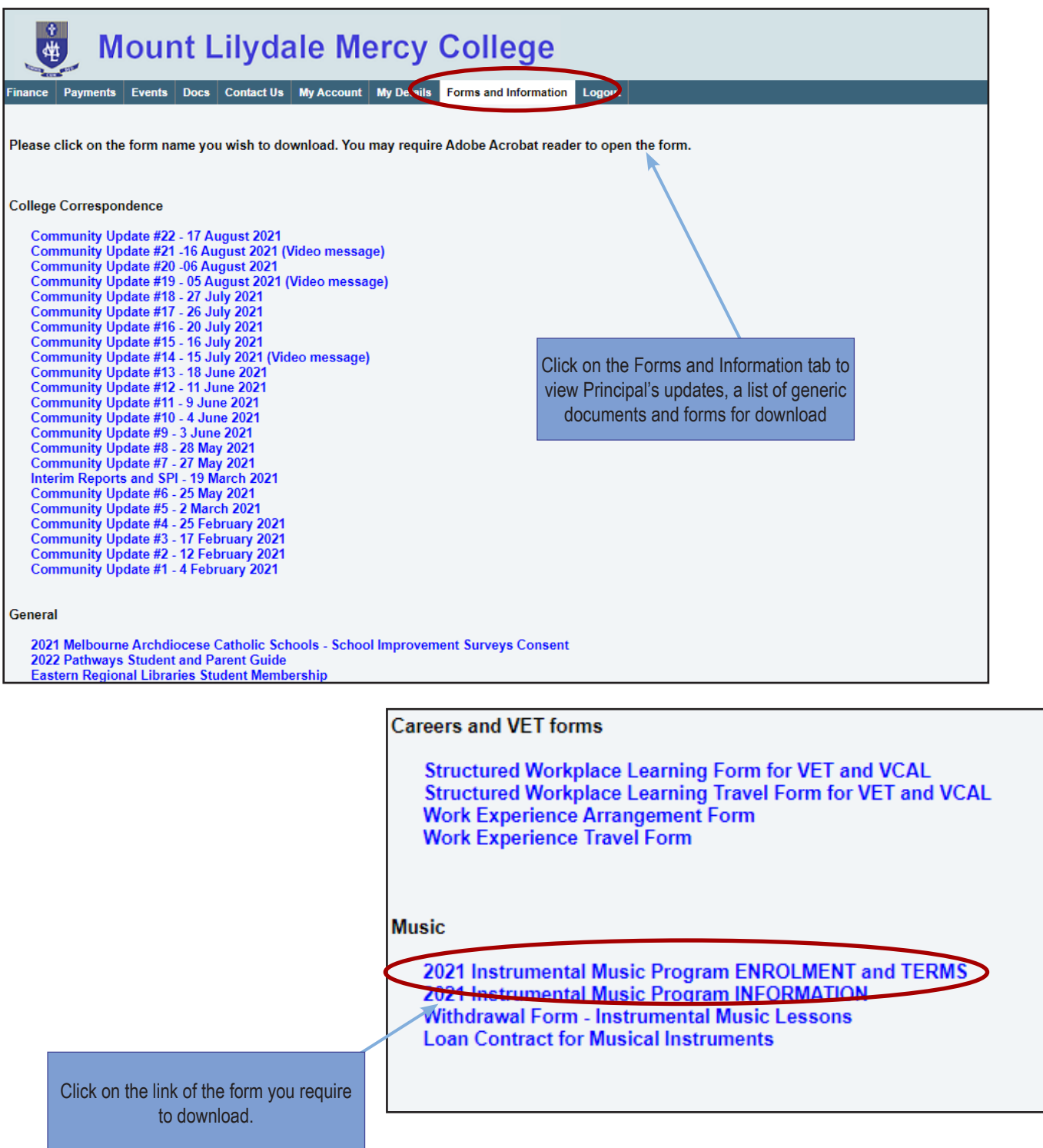

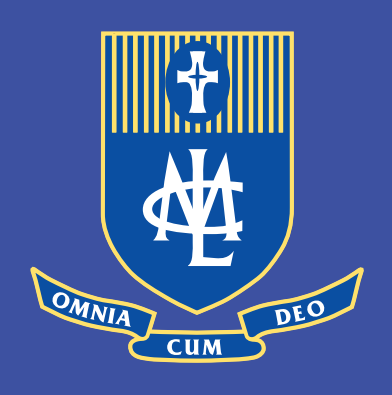

Mount Lilydale Mercy College 120 Anderson Street, Lilydale VIC 3140 T: 03 9735 4022 W: www.mlmc.vic.edu.au

A Ministry of Mercy Education Limited ABN 69 154 531 870